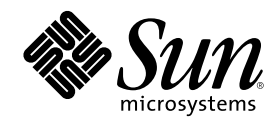

# Guide des périphériques Sun<br>Solaris

Sun Microsystems, Inc. 901 San Antonio Road Palo Alto,, CA 94303-4900 U.S.A. +650-960-1300

Référence 806-3878-10 Mars 2000, révision A

Copyright Copyright 2000 Sun Microsystems, Inc. 901 San Antonio Road, Palo Alto, California 94303-4900 U.S.A. All rights reserved.

Ce produit ou document est protégé par un copyright et distribué avec des licences qui en restreignent l'utilisation, la copie, la<br>distribution, et la décompilation. Aucune partie de ce produit ou document ne peut être rep moyen que ce soit, sans l'autorisation préalable et écrite de Sun et de ses bailleurs de licence, s'il y en a. Le logiciel détenu par des tiers, et qui comprend la technologie relative aux polices de caractères, est protégé par un copyright et licencié par des fournisseurs de Sun. Des parties de ce produit pourront être dérivées des systèmes Berkeley BSD licenciés par l'Université de Californie. UNIX est une marque déposée aux Etats-Unis et dans d'autres pays et licenciée exclusivement par X/Open Company, Ltd.

Sun, Sun Microsystems, le logo Sun, SunSoft, SunDocs, SunExpress, et Solaris sont des marques de fabrique ou des marques déposées, ou marques de service, de Sun Microsystems, Inc. aux Etats-Unis et dans d'autres pays. Toutes les marques SPARC sont utilisées sous licence et sont des marques de fabrique ou des marques déposées de SPARC International, Inc. aux Etats-Unis et dans d'autres pays. Les produits

portant les marques SPARC sont basés sur une architecture développée par Sun Microsystems, Inc.<br>L'interface d'utilisation graphique OPEN LOOK et Sun™a été développée par Sun Microsystems, Inc. pour ses utilisateurs et lic se conforment aux licences écrites de Sun.

RESTRICTED RIGHTS: Use, duplication, or disclosure by the U.S. Government is subject to restrictions of FAR 52.227-14(g)(2)(6/87) and FAR 52.227-19(6/87), or DFAR 252.227-7015(b)(6/95) and DFAR 227.7202-3(a).

CETTE PUBLICATION EST FOURNIE "EN L'ETAT" ET AUCUNE GARANTIE, EXPRESSE OU IMPLICITE, N'EST ACCORDEE, Y<br>COMPRIS DES GARANTIES CONCERNANT LA VALEUR MARCHANDE, L'APTITUDE DE LA PUBLICATION A REPONDRE A UNE UTILISATION PARTICULIERE, OU LE FAIT QU'ELLE NE SOIT PAS CONTREFAISANTE DE PRODUIT DE TIERS. CE DENI DE GARANTIE NE S'APPLIQUERAIT PAS, DANS LA MESURE OU IL SERAIT TENU JURIDIQUEMENT NUL ET NON AVENU.

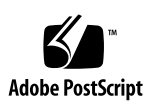

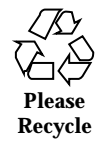

### Sommaire

#### **Préface 7**

#### **1. Avant de commencer 13**

Configuration requise 13

Présentation de l"installation des périphériques 14

 $\blacktriangledown$  Préparation du système 14

Arrêt du système 16

Niveaux d"exécution 18

 $\blacktriangledown$  Arrêt d"un système mono-utilisateur en utilisant la commande init 19

La commande shutdown 21

 $\blacktriangledown$  Arrêt d'un système multi-utilisateur en utilisant la commande shutdown 21

**3**

#### **2. Configuration d"une unité de disque 25**

Configuration requise 25

Les unités de disques 26

 $\blacktriangledown$  Ajout d'une unité de disque 26

Préparation du disque 27

L"utilitaire format 27

- $\blacktriangledown$  Formatage d"un disque 28
- $\blacktriangledown$  Partitionnement d'un disque 31

 $\blacktriangledown$  Etiquetage d'un disque 35

Création et montage des systèmes de fichiers 36

- $\blacktriangledown$  Création d'un système de fichiers 37
- $\nabla$  Montage d'un système de fichiers 37

#### **3. Configuration et utilisation d"un lecteur de bandes 41**

Configuration requise 41

Lecteurs de bandes 42

 $\blacktriangledown$  Ajout d'un lecteur de bandes 44

Commandes d"enregistrement diverses 45

- $\blacktriangledown$  Pour afficher l"état d"un lecteur de bandes 45
- $\blacktriangledown$  Tension d'une bande de 1/4" 46
- ▼ Rembobinage d'une bande 47
- ▼ Nettoyage d'un lecteur de bandes 47

Utilitaires d"enregistrement 47

La commande cpio 48

La commande dd 49

La commande ufsdump 49

La commande ufsrestore 50

La commande tar 52

#### **4. Configuration des périphériques média amovibles 55**

Configuration requise 56

Lecteurs de DVD-ROM et de CD-ROM 56

- $\blacktriangledown$  Ajout d'un lecteur de CD-ROM ou de DVD-ROM 56
- $\blacktriangledown$  Ajout d'un lecteur de CD-ROM ou de DVD-ROM supplémentaire 58

Unités de disquettes 59

 $\blacktriangledown$  Ajout d'une unité de disquettes 59

Cartes mémoire PCMCIA 59

- $\blacktriangledown$  Formatage d'une carte mémoire PCMCIA 60
- **4** Guide des périphériques Sun Solaris ♦ Mars 2000, révision A

Comment les lecteurs de CD-ROM, de DVD-ROM et de disquettes sont-ils gérés par Solaris 62

Volume Management 62

Comparaison entre le montage automatique et le montage manuel 65 Matériel de référence sur les lecteurs de CD-ROM et de disquettes 66 Utilisation des CD et des disquettes 68

#### **5. Configuration d"une carte d"option 71**

Cartes d"option 71

Configuration requise 72

Ajout d'une carte d"option 72

#### **A. Adressage SCSI 75**

Sous-système SCSI 75

Contrôleur SCSI 76

Mécanisme de sélection des adresses SCSI 77

#### **B. Initialisation du système 85**

Passage à l"invite ok 85

Initialisation d'un périphérique après sa connexion 86

Initialisation automatique 86

Initialisation d'un système vers l"état multi-utilisateur (Init State 3) 87

Initialisation d'un système vers l"état mono-utilisateur (niveau d"exécution S) 87

Initialisation interactive 88

Arrêt du processus d"initialisation 89

#### **Index 91**

Sommaire **5**

### Préface

Le *Guide des périphériques Sun Solaris* explique comment ajouter et configurer des périphériques Sun Microsystems supplémentaires tels que des unités de disques, lecteurs de bandes, lecteurs de CD-ROM et cartes d"option, sur un système existant en utilisant l"environnement d"exploitation Solaris™.

**Remarque -** L"environnement d"exploitation Solaris comprend les systèmes d"exploitation SunOS™, OpenWindows™, Common Desktop Environment (CDE), des compilateurs et d"autres logiciels.

**Remarque -** Les instructions d'installation suivantes sont destinées à un administrateur système expérimenté.

### Avant de lire cet ouvrage

Avant de commencer à utiliser les informations contenues dans cet ouvrage, vous devez :

- lire la documentation qui accompagne vos périphériques ;
- installer le logiciel Solaris sur votre système.

**Remarque -** Si vous n"avez pas encore installé le système d"exploitation Solaris sur votre système, faites-le maintenant.

**Conseil -** Pour savoir comment installer l"environnement d"exploitation Solaris sur votre système, reportez-vous au *Solaris Advanced Installation Guide*.

#### **7**

# Organisation du manuel

Cet ouvrage contient les chapitres suivants :

Le Chapitre 1 décrit les procédures à effectuer avant d"installer de nouveaux périphériques.

Le Chapitre 2 décrit comment configurer les unités de disque en utilisant l"environnement d"exploitation Solaris.

Le Chapitre 3 décrit comment configurer et utiliser les lecteurs de bandes dans un environnement d"exploitation Solaris.

Le Chapitre 4 décrit comment configurer les lecteurs de DVD-ROM, les lecteurs de CD-ROM, les unités de disquettes et les cartes mémoire PCMCIA.

Le Chapitre 5 décrit comment configurer une carte d"option en utilisant l"environnement logiciel Solaris.

L'Annexe A décrit comment définir les adresses d"un sous-système périphérique SCSI.

L'Annexe B décrit comment initialiser un système dans le cadre de l'ajout d'un périphérique.

# Utilisation des commandes UNIX

Ce document ne contient aucune information sur les commandes  $\text{UNIX}^{\text{\textregistered}}$  de base.

Pour de plus amples informations, consultez les ouvrages suivants :

- Documentation AnswerBook<sup>TM</sup> en ligne relative à l'environnement logiciel Solaris ;
- La documentation relative aux logiciels fournie avec votre système.

# Conventions typographiques

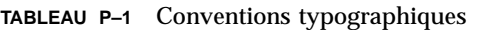

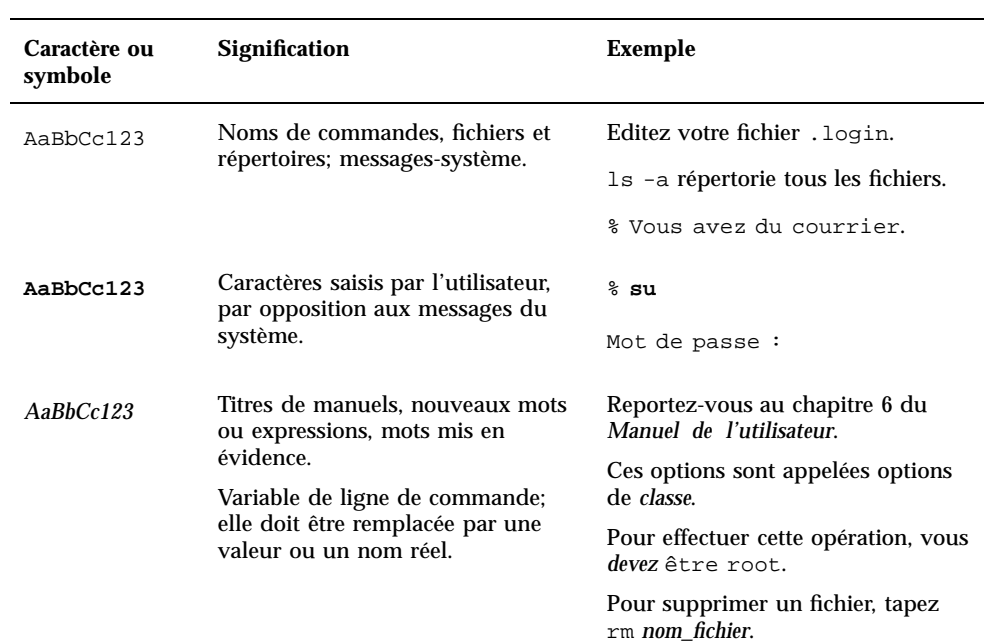

# Invites du Shell

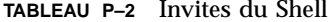

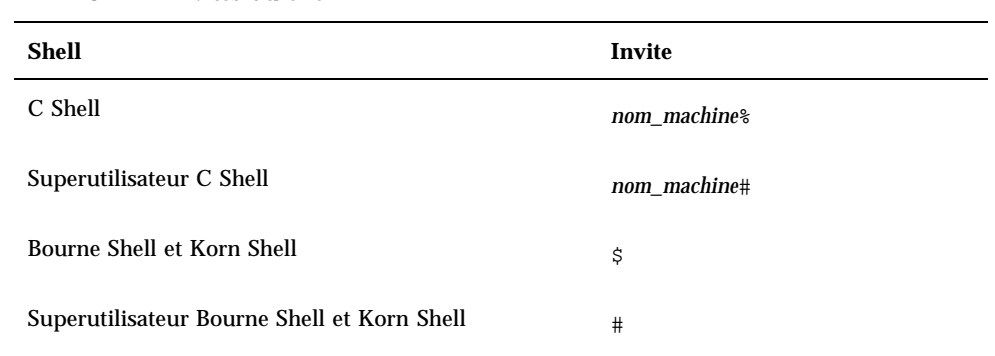

Préface **9**

### Documentation connexe

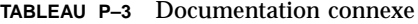

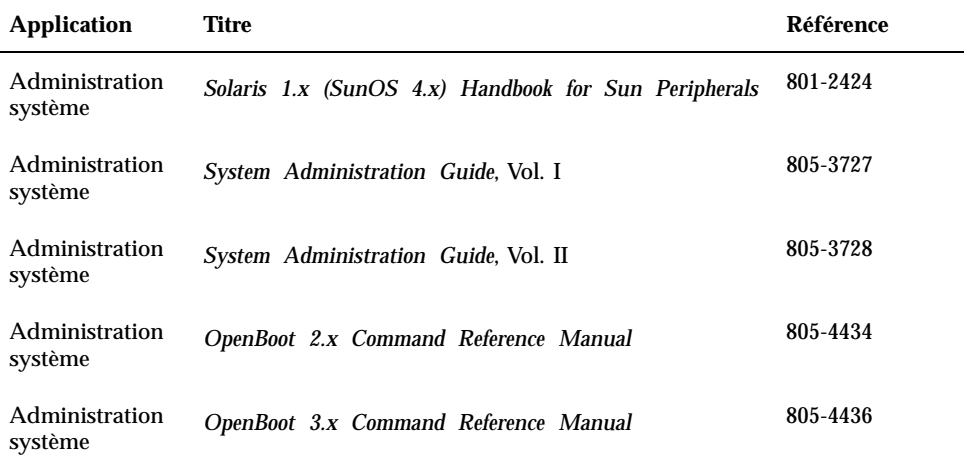

# Commande de documentation Sun

Fatbrain.com, une librairie professionnelle sur Internet, stocke des documentations produit sélectionnées de Sun Microsystems, Inc.

Pour obtenir la liste de ces documents et savoir comment les commander, consultez le Sun Documentation Center sur Fatbrain.com à l'adresse suivante :

http://www1.fatbrain.com/documentation/sun

# Documentation Sun sur le Web

Le site Web docs.sun.com vous permet d'accéder à la documentation technique Sun sur le World Wide Web. Vous pouvez parcourir le fichier d"archive docs.sun.com ou rechercher un titre d"ouvrage ou un thème spécifique sur :

# Vos commentaires sont les bienvenus

Nous souhaitons améliorer notre documentation. Vos commentaires et suggestions sont donc les bienvenus. Vous pouvez nous envoyer vos commentaires par courrier électronique à :

docfeedback@sun.com.

N"oubliez pas d"indiquer le numéro de référence (806-3878-10) de votre document dans l"espace réservé à l"objet de votre courrier électronique.

Préface **11**

### Avant de commencer

Ce chapitre décrit les procédures à suivre avant d"installer de nouveaux périphériques.

# Configuration requise

Avant de suivre les procédures décrites dans ce chapitre, vous devez :

- installer le logiciel Solaris ;
- vous assurer de posséder des privilèges de superutilisateur ;
- initialiser votre système.

**Remarque -** Pour plus d"informations sur l'installation de Solaris™ et sur les privilèges des superutilisateurs, reportez-vous au *Solaris Advanced Installation Guide*.

**Remarque -** Pour plus d'informations sur l'initialisation du système, reportez-vous à l'Annexe B.

# Présentation de l"installation des périphériques

Le tableau ci-dessous présente la liste type des étapes à suivre pour ajouter un périphérique à un système. Pour plus d"informations sur une étape particulière, reportez-vous à la section correspondante de cet ouvrage.

- "Préparation du système" , page 14
- "Arrêt du système" , page 16
- Adressage et connexion du périphérique (propre au périphérique)
- Annexe B
- Utilisation des utilitaires logiciels pour préparer le périphérique (propre au périphérique).

### Préparation du système

**1. Vérifiez la révision de votre système d"exploitation avec la commande** uname -rs **:**

Tapez uname -rs :

# **uname -rs** SunOS 5.x

La révision de SunOS s"affiche.

L"*environnement d'exploitation Solaris*, auquel ce manuel se rapporte, comprend le système d"exploitation SunOS ainsi que des compilateurs et d"autres logiciels. Pour déterminer l"environnement d'exploitation Solaris qui correspond à votre SunOS, reportez- vous au Tableau 1–1.

Le Tableau 1–1 montre les révisions de SunOS qui ont été fournies avec les différentes versions de l'environnement d"exploitation Solaris.

**TABLEAU 1–1** Versions SunOS et Solaris correspondantes

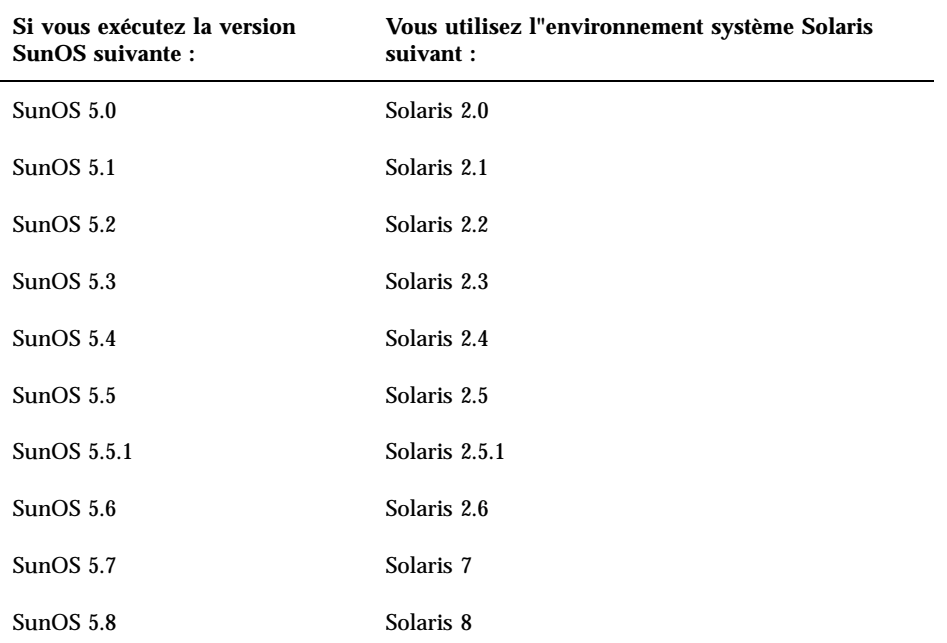

**Remarque -** Si vous travaillez dans un environnement autre que Solaris 2.x, Solaris 7 ou Solaris 8, les commandes et tâches décrites dans ce manuel ne s"appliquent pas.

**Remarque -** Si vous utilisez SunOS 4.x, reportez-vous au guide intitulé *Solaris 1.x (SunOS 4.x) Handbook for Sun Peripherals.*

**2. Créez le fichier** /reconfigure **:**

# **touch /reconfigure**

La commande touch /reconfigure a la même fonction que la commande boot -r. Elle permet au système d"exploitation de détecter la présence de tous les nouveaux périphériques installés lors de la réinitialisation du système.

**3. Ajoutez un gestionnaire de périphériques, si nécessaire.**

Avant de commencer **15**

Si un nouveau gestionnaire de périphériques est nécessaire, utilisez la commande pkgadd ou le gestionnaire de logiciels (Software Manager) pour l'ajouter.

**Remarque -** Cette tâche est facultative. La plupart des gestionnaires de périphériques font, en effet, déjà partie du système d"exploitation. Si un gestionnaire de périphériques est nécessaire, un CD-ROM est généralement fourni avec le nouveau périphérique ainsi que des instructions pour l'ajout. Si vous ne trouvez pas de CD-ROM ou d"instructions pour l'ajout d'un gestionnaire de périphériques spécifique, c"est que ce dernier n"est probablement pas nécessaire. Vous pouvez, par conséquent, ignorer cette étape.

**Remarque -** Reportez-vous au *System Administration Guide* et au *Solaris Advanced Installation Guide* pour savoir comment ajouter un nouveau gestionnaire de périphériques.

### Arrêt du système

Vous devez arrêter le système d"exploitation et mettre le système hors tension avant d"installer un nouveau périphérique, sauf si vous ajoutez un périphérique *enfichable à chaud*.

Avant d"arrêter le système d"exploitation, vous devez fermer l'ensemble des applications et des fichiers éventuellement ouverts.

Lorsque vous vous apprêtez à arrêter un système, vous devez déterminer parmi les commandes d"arrêt suivantes celle qui est appropriée au système et à la tâche à effectuer :

- /sbin/init
- /usr/sbin/shutdown
- /usr/sbin/halt
- /usr/sbin/reboot

**Remarque -** Pour la définition des différentes commandes d'arrêt, reportez-vous au Tableau 1–2.

Ces commandes lancent les procédures d"arrêt, arrêtent tous les processus en cours, écrivent des données sur le disque et arrêtent le logiciel système à un niveau d"exécution approprié.

**Remarque -** init et shutdown sont les deux méthodes d"arrêt les plus fiables parce qu"elles utilisent des scripts rc pour arrêter les processus en cours et le système et limitent au minimum la perte de données. Les commandes halt (interrompre) et  $r$ eboot (réinitialiser) n"exécutent pas correctement les scripts  $r c$  et ne sont, par conséquent, pas recommandées pour arrêter le système.

**Remarque -** Pour plus d"informations sur les scripts rc, reportez-vous au *System Administration Guide*, "Boot Files and Run Levels".

Le tableau ci-dessous présente les différentes *commandes* d"arrêt. En ce qui concerne les *procédures* d"arrêt, reportez-vous à la section intitulée "Arrêt d"un système mono-utilisateur en utilisant la commande init" , page 19 et à la section "Arrêt d'un système multi-utilisateur en utilisant la commande shutdown" , page 21.

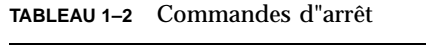

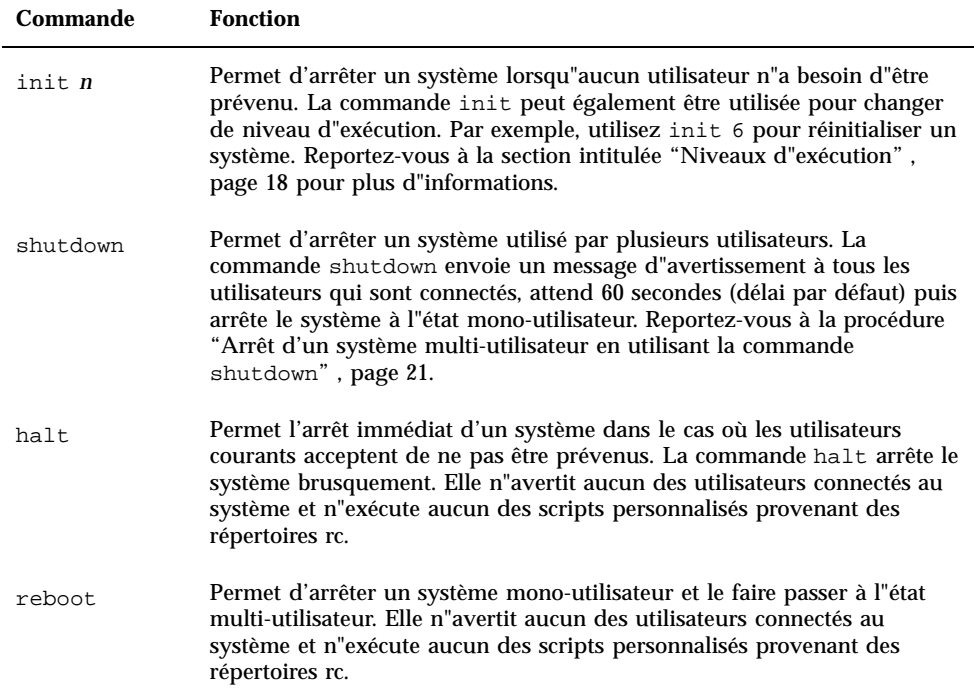

Avant de commencer **17**

### Niveaux d"exécution

Le niveau d"exécution définit les services et les ressources qui sont à la disposition des utilisateurs. Un système ne peut être qu'à un niveau d"exécution à la fois. Consultez le tableau ci-dessous pour plus d"informations sur les différents niveaux d"exécution.

Des chiffres correspondant aux niveaux d"exécution sont utilisés avec les commandes init et shutdown pour contrôler les services système. Utilisez la commande init pour arrêter un système auquel seul un utilisateur ou client est client. Cette commande permet aussi de changer de niveau d"exécution. D'autre part, vous pouvez spécifier le niveau d"exécution en tant qu"argument de la commande shutdown avec l"option -i.

| <b>Niveau</b><br>d"exécution | Etat du système                                              | <b>Description</b>                                                                                                    |
|------------------------------|--------------------------------------------------------------|----------------------------------------------------------------------------------------------------|
| $\bf{0}$                     | Monitor mode<br>(mode<br>Moniteur)                           | Le système d"exploitation est arrêté. Le système<br>affiche l"invite ok. Vous pouvez mettre le système<br>hors tension en toute sécurité.                                                                                                    |
| 3                            | Multiuser mode<br>(mode multi-<br>utilisateur)               | Le système d"exploitation est complètement initialisé;<br>tous les processus requis sont lancés pour prendre en<br>charge plusieurs utilisateurs, l"accès au réseau, les<br>systèmes de fichiers, l'enregistrement d'événements,<br>etc. Il est risqué de mettre le système hors tension.                                               |
| 5                            | Automatic<br>power-off (mise<br>hors tension<br>automatique) | Le système d'exploitation est arrêté et le courant est<br>automatiquement coupé (systèmes pris en charge<br>uniquement).                                                                                                    |
| 6                            | Reboot<br>(réinitialisation)                                 | Le système d"exploitation est amené au niveau<br>d"exécution 0 puis au niveau d"exécution par défaut<br>comme précisé dans le fichier /etc/inittab<br>(habituellement le niveau d"exécution est 3).                                                                                                    |
| s ou S ou 1                  | Single-user<br>mode (mode<br>mono-<br>utilisateur)           | Le système d'exploitation est en mode maintenance.<br>Dans ce mode, seuls quelques processus sont lancés<br>pour une fonctionnalité de base du système. Seuls les<br>systèmes de fichiers /, /usr et /proc sont montés et<br>aucun système de fichiers nfs n"est partagé. Seul un<br>superutilisateur a l"autorisation de se connecter. |
|                              |                                                              | Il est risqué de mettre le système hors tension.                                                                                                    |

**TABLEAU 1–3** Niveaux d"exécution

Utilisez la commande who pour déterminer votre niveau d"exécution.

L"exemple suivant montre un système en mode multi-utilisateur (niveau d"exécution 3).

```
# who -r
 . run-level 3 Apr 24 10:44 S 0 S
```
**Remarque -** who n"est pas une commande valide lorsque vous êtes au niveau d"exécution 0.

#### Arrêt d"un système mono-utilisateur en utilisant  $\blacktriangledown$ la commande init

Cette section explique comment arrêter un système mono-utilisateur.

**Remarque -** init n"envoie pas de messages d"avertissement aux utilisateurs.

**Remarque -** Veillez d"abord à préparer le système. Pour plus d'informations, reportez-vous à la section intitulée "Préparation du système" , page 14.

- **1. Connectez-vous en tant que superutilisateur.**
- **2. Fermez l'ensemble des fichiers et des applications ouvertes.**
- **3. Arrêtez le système.**

# **init 0**

Cette commande écrit des données sur le disque, arrête tous les processus en cours, ramène le logiciel système au mode moniteur et affiche l"invite ok.

**4. Si vous êtes invité à confirmer, tapez** y**.**

ok Do you want to continue? (y or n): **y**

Avant de commencer **19**

- **5. Si vous installez un nouveau périphérique SCSI, passez à l'Etape 6 , page 20. Si vous installez une nouvelle carte, consultez les instructions au Chapitre 5.**
- **6. Réinitialisez le bus SCSI en utilisant la commande** reset **suivie de Stop-A :**

ok **reset** Immediately press <Stop-a> once you see the banner on your screen.

La commande reset (reset-all sur certains systèmes) permet de réinitialiser le bus SCSI et la mémoire pour que la recherche probe-scsi soit efficace. La séquence Stop-A permet d"interrompre le processus de réinitialisation normalement lancé par reset. De cette manière, vous restez au niveau d"exécution 0 pour exécuter la commande probe-scsi.

**Remarque -** Veillez à mettre sous tension tous les périphériques SCSI, tels que les unités de disques et les lecteurs de bandes, avant d"essayer d"utiliser les commandes probe-scsi ou probe-scsi-all. La commande probe-scsi ne détecte les périphériques SCSI connectés que s"ils sont sous tension.

**7. Listez les adresses d"identification SCSI cibles qui sont couramment utilisées sur le bus SCSI en tapant :**

ok **probe-scsi**

Si votre système possède plusieurs bus SCSI, utilisez la commande probe-scsi-all. Cette commande sonde chaque bus SCSI pour détecter la présence de périphériques SCSI.

**8. Choisissez une adresse d"identification cible SCSI qui n"a pas encore été utilisée pour votre nouveau périphérique.**

Notez les adresses cibles qui sont déjà attribués et choisissez une adresse cible qui n"a pas encore été utilisée pour votre nouveau périphérique. Pour plus d"informations sur la sélection d"une adresse d"identification cible, reportez-vous à l'Annexe A.

**9. Après l"affichage de l"invite** ok**, mettez hors tension le système puis tous les périphériques externes.**

Vous êtes maintenant prêt à installer le périphérique. Reportez-vous à la documentation fournie avec votre matériel et à la section correspondante dans le présent manuel :

- Chapitre 2
- Chapitre 3
- Chapitre 4.

### La commande shutdown

Utilisez la commande /usr/sbin/shutdown lorsque les utilisateurs doivent être avertis de l"arrêt imminent d"un serveur.

### Arrêt d'un système multi-utilisateur en utilisant la commande shutdown

Cette section décrit comment arrêter un système multi-utilisateur, tel qu"un serveur.

- **1. Connectez-vous en tant que superutilisateur.**
- **2. Pour savoir si des utilisateurs sont connectés au système, tapez :**

# **who**

La liste de tous les utilisateurs connectés s"affiche vous permettant de leur envoyer un courrier électronique ou de leur transmettre un message pour les informer de l'arrêt imminent du système.

- **3. Fermez l'ensemble des fichiers et des applications ouvertes.**
- **4. Pour vous assurer que le système d"exploitation détecte la présence des périphériques qui viennent d"être installés lors de la mise sous tension du système, tapez ce qui suit :**

# **touch /reconfigure**

La commande touch /reconfigure a la même fonction que la commande boot -r. Elle permet au système d"exploitation de détecter la présence de tous les nouveaux périphériques installés.

Avant de commencer **21**

**5. Arrêtez le système, en tapant :**

```
# /usr/sbin/shutdown -y -g période_grâce -i niveau_exécution
```
Cette commande :

```
shutdown
Amène un système à exécuter le niveau s (mode mono-
utilisateur) par défaut. Un message est transmis à tous les utilisateurs. Après une attente de
-y
Continue d'arrêter le système sans l'intervention de l'opérateur; sinon, vous êtes invité à con
-g période_grâce
Indique le temps (en secondes) qu"il reste avant l"arrêt du système. Le temps par défaut est 60
-i niveau_exécution
Vous permet d"amener le système à un niveau d"exécution différent du niveau par défaut. Pour plu
1–3. Spécifiez un nombre pour le niveau_exécution.
```
Dans l"exemple suivant, le système sera amené au niveau d"exécution 0 en 3 minutes sans demande de confirmation supplémentaire.

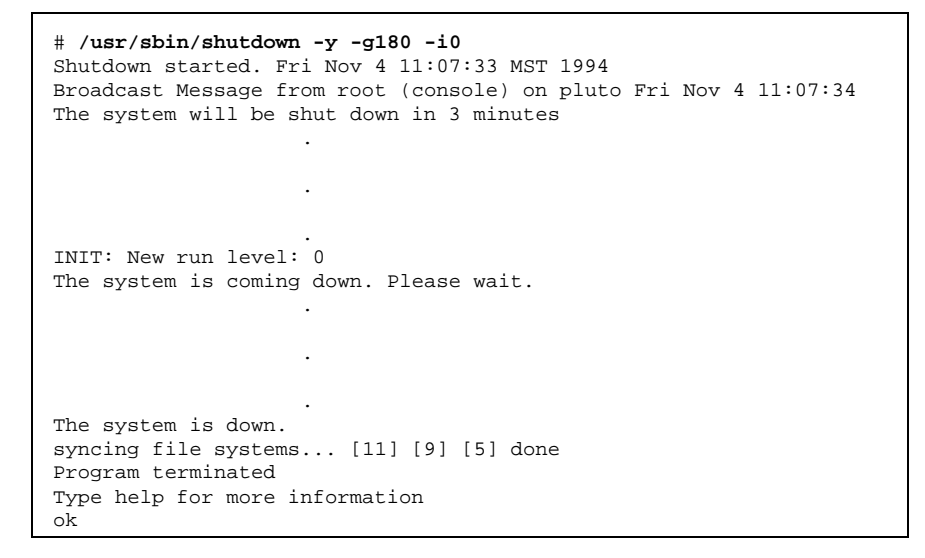

**6. Si vous êtes invité à confirmer, tapez** y**.**

- **7. Si vous installez un nouveau périphérique SCSI passez à l'Etape 8 , page 23.** Si vous installez une nouvelle carte, consultez les instructions du Chapitre 5.
- **8. Réinitialisez le bus SCSI en tapant :**

ok **reset** Immediately press Stop-A once you see the banner on your screen.

La commande reset (reset-all sur certains systèmes) réinitialise le bus SCSI et la mémoire pour que la recherche probe-scsi soit effective. La séquence Stop-A permet d"interrompre le processus de réinitialisation normalement déclenché par la commande reset. De cette manière, vous restez au niveau d"exécution 0 pour exécuter la commande probe-scsi.

**Remarque -** N"oubliez pas de mettre sous tension tous les périphériques SCSI (unités de disques et lecteurs de bandes), avant d"essayer d"utiliser les commandes probe-scsi ou probe-scsi-all. La commande probe-scsi ne peut détecter les périphériques SCSI connectés que s"ils sont sous tension.

**9. Listez les adresses d"identification SCSI cibles couramment utilisées sur le bus SCSI en tapant :**

ok **probe-scsi**

Si votre système possède plusieurs bus SCSI, utilisez la commande probe-scsi-all. Cette commande sonde chaque bus SCSI pour détecter la présence de périphériques SCSI.

#### **10. Choisissez une adresse cible SCSI qui n"a pas encore été utilisée pour votre périphérique.**

Notez les cibles qui sont déjà attribuées et choisissez-en une qui n"a pas encore été utilisée pour votre nouveau périphérique. Pour plus d"informations sur la sélection d"une adresse cible, reportez-vous à l'Annexe A.

Avant de commencer **23**

#### **11. Après l"affichage de l"invite** ok**, mettez hors tension le système en premier puis tous les périphériques externes.**

Vous êtes maintenant prêt à installer le périphérique. Reportez-vous à la documentation fournie avec votre matériel et à la section correspondante dans le présent manuel :

- "Ajout d'une unité de disque" , page 26
- "Ajout d'un lecteur de bandes" , page 44
- "Ajout d'un lecteur de CD-ROM ou de DVD-ROM" , page 56
- "Ajout d'un lecteur de CD-ROM ou de DVD-ROM supplémentaire" , page 58
- "Ajout d'une unité de disquettes" , page 59.

### Configuration d"une unité de disque

Ce chapitre explique comment configurer les unités de disques en utilisant l"environnement d"exploitation SolarisTM.

Ce chapitre contient les informations suivantes :

- "Configuration requise", page 25
- "Ajout d'une unité de disque" , page 26
- "Formatage d"un disque" , page 28
- "Partitionnement d'un disque" , page 31
- "Etiquetage d'un disque" , page 35
- "Création d'un système de fichiers" , page 37
- "Montage d'un système de fichiers" , page 37

# Configuration requise

Avant de configurer l"environnement d"exploitation pour une nouvelle unité de disque, vous devez :

- installer le logiciel Solaris ;
- arrêter le système et les périphériques qui sont déjà connectés, comme décrit dans "Arrêt du système" , page 16.

**25**

**Remarque -** Si vous n"avez pas suivi les procédures mentionnées dans la section "Arrêt du système" , page 16, le système risque de ne pas détecter la nouvelle unité de disque.

### Les unités de disques

Les unités de disques sont des périphériques qu"il est fréquent d"ajouter à un système. Voici les trois étapes principales à respecter lors de l'ajout d'une unité de disque :

- Installation du disque (voir "Ajout d'une unité de disque", page 26) ;
- Préparation du disque avec l"utilitaire format (voir "Préparation du disque" , page 27) ;
- Création et montage des systèmes de fichiers (voir "Création d'un système de fichiers" , page 37).

La dernière étape peut ne pas être nécessaire si vous projetez d"utiliser des applications spéciales (Redundant Array of Inexpensive Disks) telles que le logiciel Veritas Volume Manager ou Solstice DiskSuite<sup>TM</sup> pour gérer les données sur le disque.

### Ajout d'une unité de disque

#### **1. Arrêtez votre système.**

Reportez-vous à la section intitulée "Arrêt du système" , page 16.

**2. Vérifiez que le commutateur d"adresse de l"unité de disque a été correctement positionné.**

L'adresse d"identification cible SCSI détermine le nom de périphérique logique que l"environnement d"exploitation Solaris attribue à l"unité. Pour plus d"informations sur la définition des adresses SCSI, reportez-vous à l'Annexe A et au System Administration Guide.

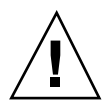

**Attention -** Chaque unité de disque doit avoir une adresse cible SCSI unique.

#### **3. Installez l"unité de disque.**

Pour plus d"informations sur l"installation, reportez-vous à la documentation utilisateur qui accompagne le matériel.

#### **4. Mettez le système puis tous les périphériques sous tension.**

En général, cette opération entraîne une réinitialisation du système. Si le fichier / reconfigure est présent (comme décrit dans la section "Préparation du système" , page 14 au chapitre 1), le système d"exploitation attribue automatiquement un nom de périphérique logique et initialise les gestionnaires de périphériques appropriés pour le nouveau périphérique. Si le fichier / reconfigure n"existe pas, vous pouvez obtenir le même effet en effectuant un boot -r. Reportez-vous à Annexe B" pour plus d"informations.

#### **5. Préparez le disque, si nécessaire.**

Reportez-vous à la section "Préparation du disque" , page 27.

# Préparation du disque

Avant de pouvoir utiliser l"unité de disque qui vient d"être installée, il faut la *formater*, *la découper en partitions* et l"*étiqueter*. Utilisez l'utilitaire format pour effectuer ces opérations en fonction de vos besoins.

### L"utilitaire format

L"utilitaire format est un programme de maintenance de disque piloté par des menus qui est utilisé pour formater, partitionner et étiqueter des unités de disques et gérer les secteurs de disque défectueux. Lorsque vous le lancez, il sonde votre système à la recherche des unités de disques, lit les étiquettes des disques et affiche la liste de ces derniers. Dès que vous avez choisi un disque avec lequel travailler, l"utilitaire format fournit un menu avec des sous-programmes à sélectionner.

**Attention -** Parmi les sous-programmes de l"utilitaire format, nombreux sont ceux qui écrasent les données se trouvant sur les unités de disques. Effectuez toujours une copie de sauvegarde des données de *toutes vos* unités de disques avant d"utiliser l"utilitaire format.

L"utilitaire format utilise un fichier de statistiques appelé /etc/format.dat pour déterminer les paramètres de configuration des unités de disque par défaut. Cependant, il peut automatiquement configurer et étiqueter les unités de disque SCSI, même si le type de l"unité de disque spécifiée ne figure pas dans le fichier /

Configuration d"une unité de disque **27**

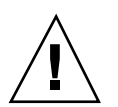

etc/format.dat. Cela vous permet de formater, de partitionner et d'étiqueter toute unité de disque conforme SCSI-2 sans devoir éditer le fichier /etc/format.dat.

Pour utiliser l"utilitaire format, vous devez être connecté en tant que superutilisateur. Si ce n'est pas le cas, vous verrez apparaître le message d"erreur suivant lorsque vous essaierez d"utiliser format.

```
# format
Searching for disk...done
No permission (or no disk found)!
```
Pour utiliser format, reportez-vous aux sections suivantes de ce manuel :

- "Formatage d"un disque" , page 28
- "Partitionnement d'un disque" , page 31
- "Etiquetage d'un disque" , page 35

**Remarque -** Pour plus d"informations sur l"utilitaire format, reportez-vous au *System Administration Guide*.

### Formatage d"un disque

Lorsque vous formatez un disque, vous créez des secteurs sur le support et compilez une liste des secteurs défectueux. Un disque doit être formaté pour que vous puissiez y écrire des données. Dans la plupart des cas, les disques sont formatés par le fabricant ou le revendeur et n"ont pas à l"être au moment de l'installation. Pour savoir si un disque est ou non formaté, mais aussi pour formater un disque, servez-vous de l"utilitaire format comme décrit ici.

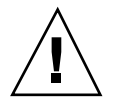

**Attention -** Lorsque vous formatez un disque vous effacez toutes les données qui se trouvent dessus.

**Remarque -** Les informations des menus n"apparaissent pas toutes exactement comme illustré. Si vous avez un SPARCstorage Array, vous devez charger les gestionnaires du SPARCstorageTM Array avant d"utiliser l"utilitaire format.

- **1. Connectez-vous en tant que superutilisateur.**
- **2. Lancez l"utilitaire** format**.**

# **format**

Si les disques sont déjà étiquetés, le système affiche des informations ressemblant à ce qui suit :

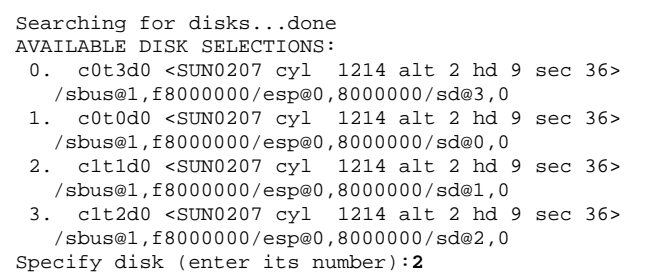

Dans l"exemple ci-dessus :

- Les unités de disque 2 (c1t1d0) et 3 (c1t2d0) viennent d"être installées.
- **2** est le disque sur lequel vous allez travailler.

Après avoir formaté le premier des nouveaux disques, formatez le deuxième de la même manière.

**3. Sélectionnez le disque que vous voulez formater dans la liste affichée.**

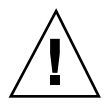

**Attention -** Veillez à choisir le disque approprié. Si vous choisissez un disque qui comporte des données, celles-ci seront écrasées.

L"utilitaire format affichera un message indiquant si le disque est formaté ou non :

Selecting c1t1d0 [disk formatted]

Configuration d"une unité de disque **29**

Si votre disque n"est *pas* formaté, passez à l'Etape 4 , page 30. Si votre disque *est* formaté, passez à la section "Partitionnement d'un disque" , page 31 indiquée ultérieurement dans ce chapitre.

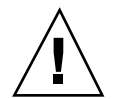

**Attention -** Si vous voyez le message suivant : Warning: Current Disk has mounted partitions (Le disque courant comporte des partitions montées)N'allez pas plus loin. Tapez **q** pour sortir de l"utilitaire format, retournez à l'Etape 2 , page 29 et vérifiez que vous avez sélectionné l"unité de disque appropriée.

**4. A l"invite format>, tapez format et confirmez la commande en tapant y.**

```
format> format
Ready to format. Formatting cannot be interrupted.
Continue? y
Beginning format. The current time is Fri Sept 11 14:56:51 1993
Formatting ...
done
Verifying media ...
pass 0 - pattern = 0xc6dec6de
pass 1 - pattern = 0x6db6db6d
total of 0 defective blocks repaired.
format>
```
Format effectue deux opérations :

- Il formate le disque pour écrire les secteurs sur le support.
- Il effectue deux passages de vérification en vue de détecter d"éventuels défauts et compile la liste des secteurs défectueux à ne pas utiliser.

Il n"est pas possible de prédire la durée du formatage car elle dépend de nombreuses variables telles que la capacité du disque, l'UC et la capacité de mémoire, ainsi que d"autres opérations système. Le formatage peut durer de une minute à plus d"une heure.

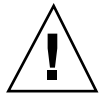

**Attention -** N'interrompez pas le formatage d"une unité de disque. Une interruption à un moment critique pourrait endommager le disque.

### Partitionnement d'un disque

Partitionner un disque consiste à le découper en plusieurs sous-sections appelées *partitions* ou *tranches*. Chaque partition est considérée par le système d"exploitation (et l"administrateur système) comme une unité de disque à part entière. Les systèmes de fichiers, les mémoires virtuelles et les bases de données sont créées sur les partitions.

Il est possible d"avoir huit partitions numérotées de 0 à 7. Cependant, la partition 2 est celle qui représente l"unité de disque dans son ensemble. Vous pouvez configurer un disque pour qu"il comporte jusqu"à sept partitions (numérotées 0, 1, 3, 4, 5, 6 et 7 ; la partition 2 étant réservée à toute l"unité de disque). La manière dont vous choisirez de découper votre disque en partitions dépendra de ce que vous voulez en faire. Pensez à la quantité de données à installer dans une partition spécifique, à la vitesse d"accumulation des données et prévoyez environ 10% d"espace libre qui ne sera jamais utilisé (en ce qui concerne les exceptions à la règle des 10%, reportez-vous au *System Administration Guide* ).

Des partitions par défaut sont parfois déjà créées en usine. Toutefois, selon l"ampleur de vos besoins en matière d"espace de stockage, ces partitions par défaut peuvent ne pas répondre à vos besoins. Si c"est le cas, voici le moment venu de redécouper le disque en partitions.

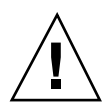

**Attention -** Le partitionnement d"un disque efface toutes les données que celui-ci contient.

- **1. Connectez-vous en tant que superutilisateur et lancez l"utilitaire** format**.**
- **2. Tapez** partition **à l"invite de l"utilitaire** format**.**

Le menu suivant s"affiche :

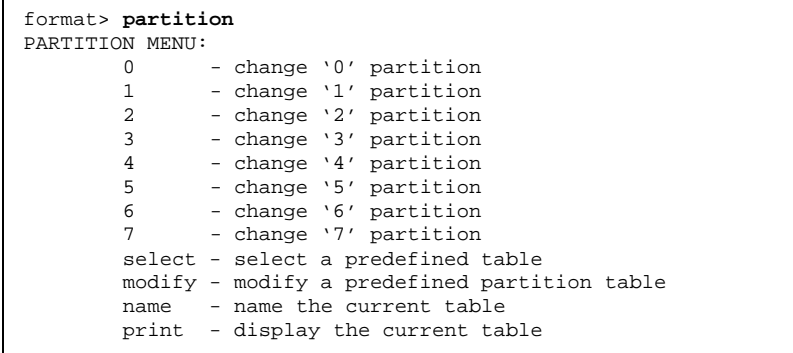

**(suite)**

Configuration d"une unité de disque **31**

```
(suite)
```

```
label - write partition map and label to the disk
        !<cmd> - execute <cmd>, then return
       quit
partition>
```
- **3. Tapez** modify**.**
	- Le menu suivant s"affiche.

```
Select partitioning base:
0. Default partition for selected drive
1. Current partition table (original sd3)
2. All Free Hog
Choose base (enter number) [0]? 2
```
**Remarque -** Les informations des menus n"apparaissent pas toutes exactement comme illustré. En ce qui concerne les unités de disque supérieures à 2,1 Go, il n"y a pas de table de partitionnement par défaut disponible.

**4. Sélectionnez le chiffre qui correspond à** "All Free Hog" **(**2 **dans cet exemple).** En choisissant All Free Hog (tout le monopolisateur libre), vous débuterez la session de partitionnement avec une table vierge. Toutes les valeurs des partitions (sauf celle de la partition 2) seront remises à zéro. De cette manière, il n"y aura pas d"interférence entre les anciennes et les nouvelles valeurs des partitions.

Dès que vous aurez sélectionné votre base de partitionnement, la table suivante s"affichera :

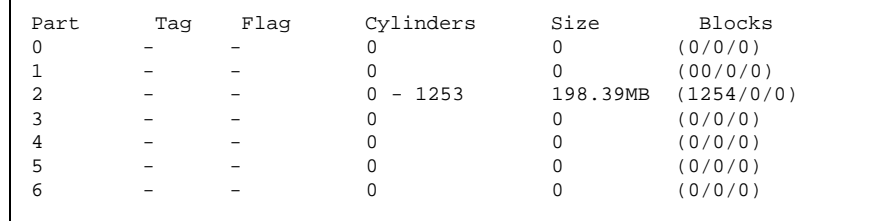

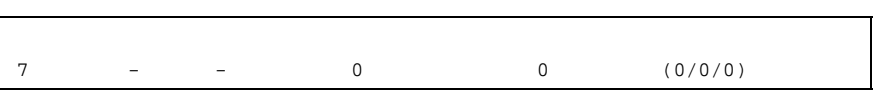

**(suite)**

Ces valeurs sont celles de la table de partionnement courante. Les valeurs de la partition 2 représentent toute l"unité de disque, n"essayez jamais de les changer. En fait, le sous-programme modify ne le permet pas.

**5. Tapez** y **pour continuer :**

```
Do you wish to continue creating a new partition
table based on above table[yes]? y
```
**6. Sélectionnez une des sept partitions en tant que monopolisateur libre :**

Free Hog partition[6]? **6**

Lorsque vous utilisez l"utilitaire format pour changer la capacité d"une ou de plusieurs partitions, vous devez désigner une partition temporaire ou *monopolisateur libre*, que vous pouvez étendre ou diminuer en fonction de vos besoins. Cette partition *libère* de l"espace lorsque vous étendez une partition et monopolise l"espace libéré lorsque vous diminuez une partition. A la fin de la session de modification, il doit rester de l'espace libre dans la partition monopolisateur libre désignée, qui deviendra une partition valide du disque.

Toutefois, *l"appellation* de monopolisateur libre n"existe que le temps d'une session de partitionnement déterminée. Il n"existe pas de partition monopolisateur libre permanente pour les opérations s'étendant sur plusieurs sessions.

La partition 6 est utilisée dans cet exemple. *Ne désignez pas la* partition 2 en tant que monopolisateur libre.

#### **7. Spécifiez la capacité de chaque partition en méga-octets en changeant les valeurs affichées.**

Vous serez invité à spécifier la capacité de chaque partition. Tapez **0** pour attribuer un espace nul aux partitions dont vous ne voulez pas. Tapez la *capacité* suivie de **mb** (pour méga-octets) pour toutes les partitions dont vous voulez. Vous

Configuration d"une unité de disque **33**

ne serez pas invité à dimensionner la partition 2 ni la partition monopolisateur libre (la 6 dans cet exemple).

| Enter size of partition '0' $[0b, 0c, 0.00mb]$ : 0<br>Enter size of partition '1' $[0b, 0c, 0.00mb]$ : 0<br>Enter size of partition '3' $[0b, 0c, 0.00mb]$ : 0<br>Enter size of partition '4' $[0b, 0c, 0.00mb]$ : 0<br>Enter size of partition '5' $[0b, 0c, 0.00mb]$ : 0 |
|----------------------------------------------------------------------------------------------------|
|                                                                                                    |
|                                                                                                    |
|                                                                                                    |
|                                                                                                    |
|                                                                                                    |
| Enter size of partition '7' $[0b, 0c, 0.00mb]$ : 80mb                                                                                                    |

Les capacités ont été modifiées comme suit :

| Part | Taq | Flaq | Cylinders    | Size     | Blocks     |
|------|-----|------|--------------|----------|------------|
| 0    |     |      |              | 0        | (0/0/0)    |
|      |     |      |              |          | (00/0/0)   |
| 2    |     |      | $-1253$      | 198.39MB | (1254/0/0) |
| 3    |     |      | 0            |          | (0/0/0)    |
| 4    |     |      |              |          | (0/0/0)    |
| 5    |     |      | 0            |          | (0/0/0)    |
| 6    |     |      | $-747$       | 118.34MB | (748/0/0)  |
| ⇁    |     |      | $748 - 1253$ | 80.05MB  | (506/0/0)  |

Dans cet exemple, le disque est configuré avec deux partitions : 6 et 7. La partition 2 est une partition spéciale qui représente tout le disque, parfois appelée la partition de *chevauchement*.

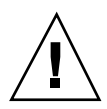

**Attention -** Ne changez pas la partition 2. Réduire la taille de la partition 2 diminue l"espace disque disponible.

**8. Tapez** y **pour confirmer :**

Okay to make this the current partition table [yes]? **y**

**9. Tapez un nom pour la nouvelle table de partition :**

Enter table name (remember quotes): **''table1''**

Ce nom est temporaire, il est utilisé par l"utilitaire format pour garder trace des tables de partitions au fur et à mesure de leur création.

**10. Tapez** y **pour écrire la nouvelle table de partition sur l"étiquette du disque:**

Ready to label disk, continue? **y**

L"étiquette est l"endroit où la table de partition est stockée. Si vous tapez **n** pour non, vous perdrez les valeurs de partition que vous venez d"attribuer et reviendrez à la table de partition précédente.

**11. Tapez** q **pour sortir du sous-programme de partition, puis de nouveau** q **pour sortir de l"utilitaire format.**

```
partition> q
   .
   .
   .
format> q
```
### Etiquetage d'un disque

Etiquetter un disque consiste à écrire, en utilisant l"utilitaire format, des informations dans une zone du disque réservée à cet effet. Ces informations constituent l"étiquette du disque ou VTOC (Volume Table of Contents). Tout disque doit avoir une étiquette pour pouvoir être utilisé par le système d"exploitation.

Une étiquette contient deux éléments d"information fondamentaux :

- La géométrie du disque (information qui *ne change pas*) ;
- La table de partition du disque (information qui *peut* changer).

L"étiquette est souvent créée par le fabricant, vous ne devez donc étiqueter un disque que lorsque vous en changez les informations de partition. Si vous utilisez le sous-programme modify comme décrit dans "Partitionnement d'un disque" , page 31, vous serez invité à étiqueter votre disque et n"avez par conséquent pas à suivre les étapes de cette section.

Si l"environnement d"exploitation Solaris n"arrive pas à trouver d"étiquette valide sur une unité de disque (cas de c1t2d0 ci-dessous), le système affiche des informations qui ressemblent aux suivantes :

Configuration d"une unité de disque **35**

```
# format
Searching for disks...done
c1t2d0: configured with capacity of 198 MB
AVAILABLE DISK SELECTIONS:
 0. c0t3d0 <SUN0207 cyl 1214 alt 2 hd 9 sec 36>
   /sbus@1,f8000000/esp@0,8000000/sd@3,0
 1. c0t0d0 <SUN0207 cyl 1214 alt 2 hd 9 sec 36>
  /sbus@1,f8000000/esp@0,8000000/sd@0,0
 2. c1t1d0 <SUN0207 cyl 1214 alt 2 hd 9 sec 36>
   /sbus@1,f8000000/esp@0,8000000/sd@1,0
 3. c1t2d0 <Unable to read disk label>
   /sbus@1,f8000000/esp@0,8000000/sd@2,0
Specify disk (enter its number):3
Selecting c1t2d0
[disk formatted]
Disk not labeled. Label it now? y
```
Le message configured with capacity (configuré avec une capacité) et l"invite Label it now? (étiqueter maintenant?) s"affichent lorsqu"il s"agit d"un disque sans étiquette valide ou d"un nouveau disque non étiqueté.

**1. Tapez** y **pour étiqueter le disque :**

Disk not labeled. Label it now? **y**

#### Création et montage des systèmes de fichiers

Vous devez créer un système de fichiers pour une partition lorsque vous avez :

- ajouté ou remplacé une unité de disque ;
- changé une structure de partitionnement existante.

Vous devez connaître le nom de périphérique logique de l"unité de disque et la partition sur laquelle vous voulez créer un système de fichiers. Reportez-vous à l"Annexe A" pour plus d"informations sur les noms de périphériques logiques.

**Remarque -** Le disque sur lequel vous projetez de créer un système de fichiers doit déjà être formaté et partitionné.
## Création d'un système de fichiers

- **1. Connectez-vous en tant que superutilisateur.**
- **2. Utilisez la commande** newfs **pour créer un nouveau système de fichiers sur une partition :**

# **newfs /dev/rdsk/c***n***t***n***d***n***s***n*

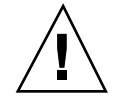

**Attention -** Assurez-vous d'avoir spécifié le bon nom de périphérique logique *avant* de créer un nouveau système de fichiers. Si vous spécifiez un nom de périphérique logique erroné, les données se trouvant sur cette partition deviendront inaccessibles. Pour plus d'informations, reportez-vous à la section intitulée "Noms de périphériques logiques" , page 80.

#### **3. Tapez** y **pour confirmer.**

newfs: construct a new file system /dev/rdsk/c*x*t*x*d*x*s*x* (y/n)? **y**

Newfs crée les structures de systèmes de fichiers nécessaires ainsi qu'un répertoire lost+found (perdu+trouvé) sur la partition de disque. Répétez ces étapes pour chacune des partitions utilisées pour créer un système de fichiers. Un seul système de fichiers peut être créé par partition.

### Montage d'un système de fichiers

Une fois un système de fichiers créé, vous devez le rendre accessible aux autres utilisateurs en le montant. Un système de fichiers monté est *joint* à l"arborescence des répertoires du système au point de montage spécifié (un répertoire) et devient accessible au système et aux utilisateurs. Le système de fichiers racine est toujours monté. Tous les autres systèmes de fichiers peuvent être connectés (montés) ou déconnectés (démontés) du système de fichiers racine (/).

Pour monter un système de fichiers, suivez les étapes ci-après :

- **1. Editez le fichier** /etc/vfstab **avec** vi **ou tout autre éditeur de texte.**
	- **a. Ajoutez l"entrée en séparant chaque champ par un espace ou un tabulateur. Si un champ ne contient pas de valeur, entrez un tiret (**-**) pour occuper la place du champ. Il y a sept champs qui doivent tous comporter une entrée.**

Configuration d"une unité de disque **37**

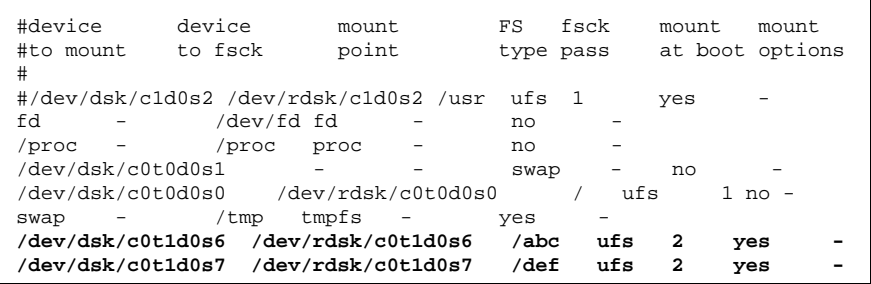

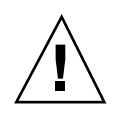

**Attention -** Faites attention lorsque vous éditez ce fichier de configuration système. Les colonnes de champ ne sont pas alignées. Il est très facile de faire une erreur. Le système lit ce fichier au moment de l"initialisation et lorsque les commandes mount et fsck sont en cours d"exécution. Si ce fichier contient une erreur, ces commandes risquent d"échouer, laissant le système dans un état indésirable.

Dans cet exemple, les deux lignes du bas ont été ajoutées, une ligne par nouveau système de fichiers. Chaque champ a été complété en fonction des informations suivantes :

#### **TABLEAU 2–1** Champs /etc/vfstab

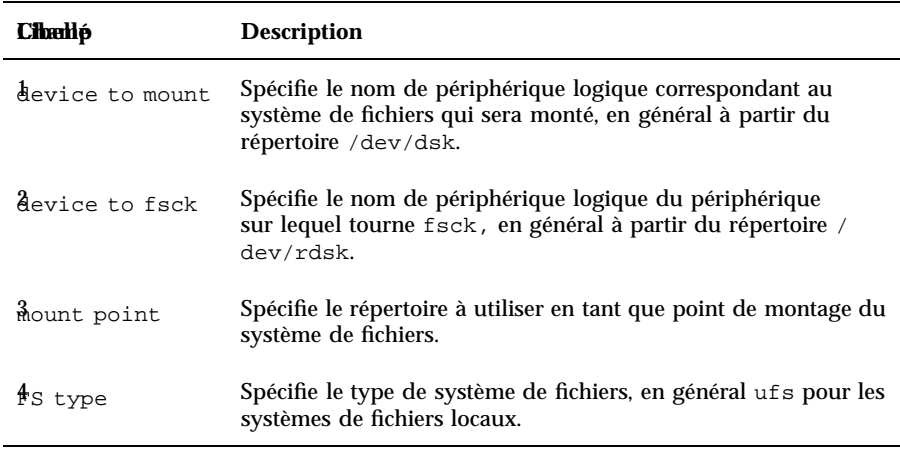

#### **TABLEAU 2–1** Champs /etc/vfstab *(suite)*

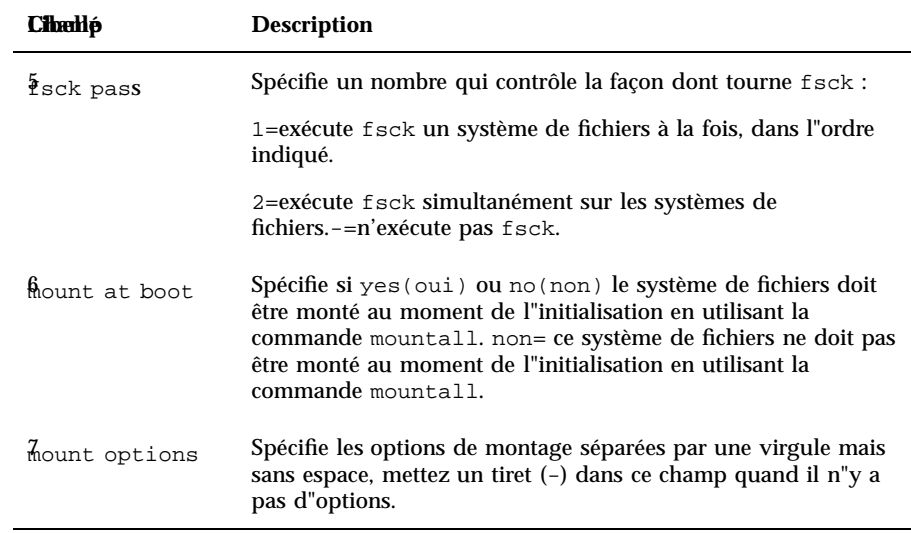

**b. Sauvegardez les modifications apportées au fichier** /etc/vfstab**.**

**Remarque -** Pour plus d"informations sur la saisie des entrées dans le fichier / etc/vfstab, reportez-vous aux *pages de manuel (4): Formats de fichiers* et au *System Administration Guide*.

**2. Créez les répertoires que vous voulez utiliser en tant que points de montage :**

# **mkdir** */abc /def*

Le répertoire des points de montage doit être créé avant de monter un système de fichiers. Deux points de montage (répertoires) sont créés pour cet exemple.

**3. Tapez ce qui suit :**

# **mount** */abc /def*

Configuration d"une unité de disque **39**

La commande mount lira les entrées /etc/vfstab de ces systèmes de fichiers et montera ces derniers en conséquence. De même, chaque fois que vous initialisez le système, le fichier /etc/vfstab est lu et tous les systèmes de fichiers appropriés, y compris les nouveaux, sont montés.

**Remarque -** Veillez à ne monter aucune des partitions que vous avez l"intention d"utiliser en tant qu'espace de swap ou partition non montée.

**4. Utilisez la commande** df **pour voir tous les systèmes de fichiers montés :**

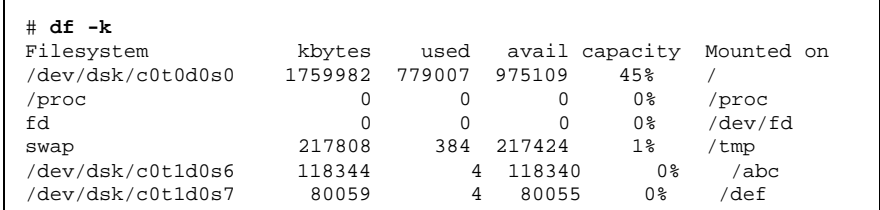

**1. Pour démonter un système de fichiers, utilisez la commande** umount **:**

# **umount /abc**

Pour monter et démonter les systèmes de fichiers, vous devez vous être connecté en tant que superutilisateur.

Le système d"exploitation ne vous permettra pas de démonter les systèmes de fichiers / ou /usr.

Si votre répertoire de travail courant se trouve dans le système de fichiers que vous souhaitez démonter, vous devez changer (cd) de répertoire, sinon le système indiquera que le device is busy (système occupé).

## Configuration et utilisation d"un lecteur de bandes

Ce chapitre explique comment configurer et utiliser des lecteurs de bandes dans l'environnement d"exploitation SolarisTM.

Ce chapitre contient les informations suivantes :

- "Configuration requise", page 41
- "Ajout d'un lecteur de bandes" , page 44
- "Pour afficher l"état d"un lecteur de bandes" , page 45
- "Tension d'une bande de 1/4"" , page 46
- "Rembobinage d'une bande" , page 47
- "Nettoyage d'un lecteur de bandes" , page 47
- "Utilitaires d"enregistrement" , page 47

# Configuration requise

Avant de commencer à configurer l"environnement d"exploitation pour un nouveau lecteur de bandes, vous devez :

- installer le logiciel Solaris ;
- arrêter le système et les périphériques qui sont déjà connectés, comme décrit dans la section intitulée "Arrêt du système" , page 16.

**41**

**Remarque -** Si vous n"avez pas suivi les procédures indiquées dans la section intitulée "Arrêt du système" , page 16, le système d"exploitation risque de ne pas détecter le nouveau lecteur de bandes.

## Lecteurs de bandes

Les lecteurs de bandes sont principalement utilisés pour stocker des données hors ligne, souvent par mesure de sauvegarde.

Dès qu"un nouveau lecteur de bandes est connecté au système et correctement initialisé, il est prêt à fonctionner. A la différence des unités de disque, les lecteurs de bandes n"ont pas besoin d"être formatés, étiquetés ou préparés d"une manière particulière.

Dès qu'un lecteur de bandes est installé et que le système d"exploitation fonctionne, vous devez le désigner par son nom de périphérique logique comme décrit dans le Tableau 3–1 ci-dessous. Pour plus d'informations sur les noms de périphériques logiques, reportez-vous à l'Annexe A.

| Lecteurs de<br><b>bandes</b> | Paramétrage du commutateur<br>d"adresse SCSI ou du cavalier<br>(adresse cible) | Nom de<br>périphérique<br>logique<br>principal | Noms de<br>périphériques<br>logiques<br>supplémentaires |
|------------------------------|--------------------------------------------------------------------------------|------------------------------------------------|---------------------------------------------------------|
| Premier lecteur<br>de bande  | $4^*$                                                                          | $/\text{dev}/\text{rmt}/0$                     | /dev/rmt/01                                             |
|                              |                                                                                |                                                | /dev/rmt/0m                                             |
|                              |                                                                                |                                                | /dev/rmt/0h                                             |
|                              |                                                                                |                                                | /dev/rmt/0u                                             |
| Deuxième<br>lecteur de bande | $5^*$                                                                          | /dev/rmt/1                                     | /dev/rmt/11                                             |
|                              |                                                                                |                                                | /dev/rmt/1m                                             |
|                              |                                                                                |                                                | /dev/rmt/1h                                             |
|                              |                                                                                |                                                | /dev/rmt/1u                                             |

**TABLEAU 3–1** Adresses et noms de périphériques logiques pour les lecteurs de bandes

\*Peut être n"importe quelle adresse unique sur le bus.

Dans la plupart des opérations impliquant des bandes, vous utiliserez en général le nom de périphérique logique *principal* parce que le lecteur de bandes utilisera ses fonctionnalités optimales par défaut. Toutefois, si vous voulez spécifier un comportement particulier pour un lecteur de bandes, ajoutez une lettre au nom de périphérique logique approprié comme suit :

- Ajoutez une lettre au numéro du lecteur pour spécifier la *densité d"enregistrement* : h correspond à élevé, m à moyen, l à bas et u à ultra. Tous les lecteurs de bandes ne supportent pas toutes les densités. En cas de doute, spécifiez la densité la plus élevée.
- Ajoutez un b au numéro du lecteur pour spécifier un *comportement BSD*. Cela signifie que lorsqu"il franchit la marque de fin de fichier, il restitue le premier enregistrement du fichier suivant. Cela est préférable si la bande doit être lue sur un système UNIX BSD.
- Ajoutez un n au numéro du lecteur pour spécifier une opération *no rewind (sans rembobinage)*, sinon la bande se rembobinera à la fin.
- $\blacksquare$  Ajoutez un c pour spécifier le mode de compression. Le mode de compression de certains lecteurs est incorporé dans certains codes de densité de données et dans ce cas l'ajout du c est redondant.

Des noms de bandes valides sont indiqués dans le tableau ci-dessous. Si vous travaillez avec le deuxième lecteur de bandes, utilisez un 1 au lieu d"un 0.

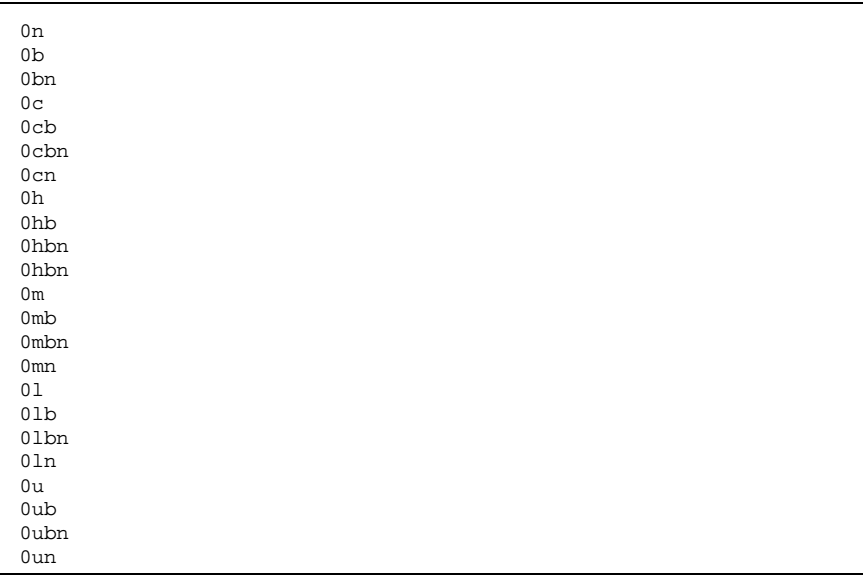

Configuration et utilisation d"un lecteur de bandes **43**

## Ajout d'un lecteur de bandes

#### **1. Arrêtez votre système.**

Reportez-vous à "Arrêt du système" , page 16.

#### **2. Vérifiez que le commutateur d"adresse du lecteur de bandes a été correctement réglé.**

Le commutateur d"adresse SCSI du lecteur de bandes est en général prédéfini en usine à une adresse cible SCSI de 4. Si vous avez plusieurs lecteurs de bandes, vous devez régler le commutateur d"adresse SCSI du deuxième lecteur de bandes sur une adresse différente de la cible 4 et des autres adresses présentes sur le bus.

Reportez-vous à la documentation fournie avec votre nouveau lecteur de bandes et à l'Annexe A.

**Remarque -** Le fait de connecter plus de quatre lecteurs de bandes sur un seul bus SCSI risque de ralentir la performance du système.

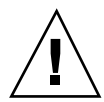

**Attention -** Chaque lecteur de bandes doit avoir une adresse d"identification cible SCSI unique. Il est possible que les commutateurs d"adresse SCSI de vos lecteurs de bandes doivent être réglés sur des numéros différents de ceux indiqués au Tableau 3–1. Pour plus d"informations sur les adresses des périphériques, reportez-vous au *System Administration Guide*.

#### **3. Installez le lecteur de bandes.**

Pour plus d"informations sur l'installation, reportez-vous à la documentation utilisateur qui accompagne le matériel.

#### **4. Mettez le système puis tous les périphériques sous tension**

Dans la plupart des cas, le système s"initialise automatiquement. Si le fichier / reconfigure est présent (comme décrit dans la section intitulée "Préparation du système" , page 14 au chapitre 1), le système d"exploitation attribue automatiquement un nom de périphérique logique au périphérique et initialise les gestionnaires de périphériques appropriés. Si le fichier /reconfigure n"existe pas, vous pouvez obtenir le même effet en effectuant un boot -r. Pour plus d'informations, reportez-vous à l'Annexe B.

Votre nouveau lecteur de bandes est prêt à fonctionner.

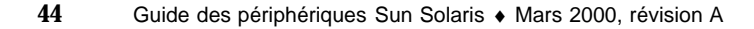

## Commandes d"enregistrement diverses

### Pour afficher l"état d"un lecteur de bandes

- **1. Chargez une bande dans le lecteur.**
- **2. Entrez:**

% **mt -f /dev/rmt/***numéro\_unité* **status**

Cette commande situe le lecteur de bandes par son nom de périphérique logique /dev/rmt/*numéro\_unité*, puis elle en affiche l"état. (Reportez-vous aux exemples ci-dessous.)

Si plusieurs lecteurs de bandes sont connectés à votre système, utilisez le nom de périphérique logique approprié tel que /dev/rmt/0, /dev/rmt/1, ou /dev/ rmt/2 et ainsi de suite.

 Votre système peut accéder au lecteur de bandes et une cartouche de bande est présente, si l"état suivant s"affiche :

```
Quantum DLT7000 tape drive:
 sense key(0x0)= nosense residual= 0 retries= 0
 file no= 0 block no= 0
```
sense key= nosense indique que votre système a pu accéder à la bande et qu"il n"y a pas eu d"erreur. Vous pouvez donc utiliser l"une ou l"autre des commandes de sauvegarde décrites dans les sections suivantes.

 Les informations suivantes vous indiquent que le lecteur de bandes vient d"être réinitialisé, mis sous tension ou qu"une bande vient d"être installée.

```
Quantum DLT7000 tape drive:
 sense key(0x6)= nosense residual= 0 retries= 0
  file no= 0 block no= 0
```
**(suite)**

Configuration et utilisation d"un lecteur de bandes **45**

Dans ce cas, ré-exécutez la commande d"état mt -f /dev/rmt/0 et le message d"information sense key(0x6)= unit attention sera remplacé par le message sense  $key(0x0)$ = nosense.

Si l"état suivant s"affiche, votre système ne peut pas accéder à la bande.

/dev/rmt/0: no tape loaded or drive offline

Dans ce cas, insérez une bande et ré-exécutez la commande d"état mt -f /dev/ rmt/0.

 Si l"état suivant s"affiche, votre système n"arrive pas à communiquer avec le lecteur de bandes.

no such file or directory

Dans ce cas, vérifiez que le lecteur de bandes est sous tension et bien connecté au système. Si le même message apparaît, essayez de réinitialiser le système comme décrit dans "Initialisation d'un périphérique après sa connexion" , page 86.

### Tension d'une bande de 1/4"

Lorsque vous insérez une bande *vierge* dans un lecteur de bandes de 1/4", il est conseillé de la faire tourner dans le lecteur pour la tendre. Cette procédure consiste à faire passer toute la bande dans le lecteur afin de répartir la tension.

**Remarque -** La commande de retensionnage ne fonctionne pas avec les périphériques de mémoire de masse à données numériques (DDS, Digital Data Storage) ni avec les lecteurs de bandes numériques linéaires (DLT).

- **1. Insérez la bande dans le lecteur.**
- **2. Tapez**

% **mt -f /dev/rmt/***numéro\_unité* **retension**

### Rembobinage d'une bande

**1. Tapez ec qui suit :**

% **mt -f /dev/rmt/***numéro\_unité* **rewind**

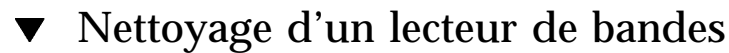

Les lecteurs de bandes doivent être nettoyés régulièrement. Pour ce faire :

**1. Insérez une bande de nettoyage dans le lecteur.**

Consultez la documentation utilisateur fournie avec votre matériel pour plus d"informations.

## Utilitaires d"enregistrement

De nombreux utilitaires permettent de lire ou d"écrire des données sur un lecteur de bandes. Cette section traite des utilitaires d"enregistrement les plus couramment utilisés sous Solaris. Si vous avez acheté une bande supplémentaire ou un utilitaire de sauvegarde, reportez-vous à cette documentation.

Les commandes suivantes sont examinées dans cette section:

- "La commande cpio", page 48
- "La commande dd ", page 49
- "La commande ufsdump" , page 49
- "La commande ufsrestore" , page 50
- "La commande tar ", page 52.

Configuration et utilisation d"un lecteur de bandes **47**

**Remarque -** Le facteur de groupage est représenté par la quantité de données envoyée au lecteur pour chaque commande. Il vaut mieux utiliser le plus grand facteur possible. Pour plus d'informations, reportez-vous à la page de manuel st. Le facteur de groupage utilisé pour la lecture doit être identique ou supérieur au facteur de groupage utilisé pour écrire les données. Il vaut donc mieux utiliser le plus grand facteur possible. Utilisez un facteur de groupage de 126 au lieu de 20 (facteur par défaut) pour optimiser la performance. Les facteurs de groupage sont spécifiés en tant qu"options sur la ligne de la commande de l"utilitaire d"enregistrement que vous choisissez d"utiliser.

### La commande cpio

La commande cpio (copier entrée/sortie) permet de copier une liste de fichiers d"un périphérique à un autre, en prélevant une liste de noms d'une entrée standard et en la consignant sur une sortie standard. C"est une commande polyvalente mais qui vous oblige à rediriger les entrées et les sorties standard. Elle peut être utilisée lorsque la quantité de données exige l"utilisation de plusieurs volumes (bandes).

Exemple 1 :

L"exemple suivant montre comment copier les fichiers se trouvant dans le répertoire de travail /work et dans tous ses sous-répertoires sur le premier lecteur de bandes avec le nom de périphérique logique /dev/rmt/0.

> example# **cd /work** example# **ls -R | cpio -ocB > /dev/rmt/0**

#### Exemple 2 :

L"exemple suivant montre comment recopier les fichiers qui se trouvent sur votre bande sur votre disque dur :

> example# **cd /work** example# **cpio -icdB < /dev/rmt/0**

- L"option o (*copy out*) permet de lire l"entrée standard pour obtenir une liste des chemins et copier ces fichiers sur la sortie standard.
- L"option i (*copy in*) extrait les fichiers de l'entrée standard.
- L"option c indique que les informations d"en-tête ont été écrites en format ASCII dans un but de portabilité.
- L"option d indique que tous les répertoires nécessaires seront créés.
- l"option B, que vous devez utiliser chaque fois que vous copiez des fichiers ou systèmes de fichiers sur ou à partir d'un lecteur de bandes, indique que l"entrée a un facteur de groupage de 5120 octets par enregistrement.

**Remarque -** Vous devez utiliser le même facteur de groupage (ou un facteur plus important) pour récupérer ou pour copier des fichiers d'une bande vers un disque dur que lorsque vous avez copié des fichiers du disque dur vers la bande. Dans ces cas, vous devez spécifier l"option B.

### La commande dd

Cette commande convertit et copie des fichiers de données dans différents formats. Elle est, entre autres, utilisée pour transférer un système de fichiers ou une partition d'un disque dur à une bande. Vous pouvez aussi l"utiliser pour copier des fichiers entre deux disques durs. Si vous utilisez un périphérique dont la taille de bloc varie, assurez-vous d"avoir la même taille de bloc lorsque vous récupérez les données.

L"exemple suivant montre comment consigner le système de fichiers ou la partition / user/sunsystem sur un lecteur de bandes 4mm en utilisant un lecteur de bandes appelé/dev/rmt/0. Le facteur de groupage utilisé est 63k.

Exemple :

example# **dd if=/dev/dsk/c0t0d0s7 of=/dev/rmt/0 bs=63k**

### La commande ufsdump

La commande ufsdump permet de copier un système de fichiers ou un répertoire d"un disque dur vers une bande. Elle a été spécialement conçue pour la sauvegarde. Elle supporte les sauvegardes de plusieurs volumes et les sauvegardes incrémentielles. Pour plus d"informations sur les niveaux et les programmes de vidage incrémentiel, reportez-vous au *System Administration Guide*.

**Remarque -** Tous les fichiers doivent faire partie d"un système de fichiers ou d"une partition et vous devez être un superutilisateur.

Exemple :

Configuration et utilisation d"un lecteur de bandes **49**

L"exemple suivant montre comment copier tous les fichiers de la partition de disque /dev/rdsk/c0t3d0s0 dans un *fichier de vidage* (qui, dans ce cas, représente le lecteur de bandes) /dev/rmt/1.

example# **ufsdump 0ubf 126 /dev/rmt/1 /dev/rdsk/c0t1d0s0**

- L"option 0 (zéro) représente le *niveau de vidage*. Un vidage de niveau 0 permet de copier tout le système de fichiers sur un fichier de vidage (lecteur de bandes). Les entiers valides sont compris entre 0 et 9, les valeurs de 1 à 9 permettant d"effectuer divers niveaux de vidage incrémentiel et de ne copier que les fichiers qui ont changé depuis un certain temps.
- L"option u permet de mettre à jour l"enregistrement de vidage en ajoutant une entrée datée au fichier /etc/dumpdates pour chaque système de fichiers copié avec succès.
- L"option b spécifie le facteur de groupage utilisé lorsque les fichiers sont copiés sur la bande. Elle doit être suivie d"un chiffre (96 dans ce cas) qui représente le facteur de groupage voulu. Le facteur de groupage par défaut varie en fonction du type du lecteur de bandes utilisé. Si vous ne savez pas quel facteur de groupage utiliser, n"en spécifiez aucun : la valeur par défaut de votre lecteur de bandes sera utilisée.
- L"option f spécifie le *fichier de vidage* (nom de périphérique logique du lecteur de bandes). L"option f doit être suivie d"un nom de fichier, soit /dev/rmt/1 dans l"exemple.
- /dev/rdsk/c0t1d0s0 est le nom de la source qui contient les fichiers que vous voulez écrire sur la bande. Dans cet exemple, tous les fichiers seront copiés à partir de la première partition  $(s_0)$  de la deuxième unité de disque  $(t_1)$ .

## La commande ufsrestore

La commande ufsrestore permet de copier les systèmes de fichiers d"une bande vers un disque dur. Elle ne copie que les fichiers créés avec la commande ufsdump.

Vous devez utiliser ufsrestore avec l"une des trois options suivantes :

- $\blacksquare$  i (interactive) Après avoir lu les informations relatives au répertoire sur le support, ufsrestore appelle une interface interactive qui vous permet de parcourir la hiérarchie de répertoire des fichiers de vidage et de sélectionner les fichiers à extraire.
- $r$  (récurrente) Permet de restaurer tout le contenu du support dans le répertoire courant (qui devrait être le niveau supérieur du système de fichiers). Pour restaurer complètement un système de fichiers, utilisez cette option pour restaurer le niveau de vidage 0 puis pour chacun des vidages incrémentiels. Bien que cette

option soit conçue pour une restauration complète sur un système de fichiers vide, les éventuels fichiers contenus dans le système de fichiers et ne figurant pas sur le support seront conservés.

t (table des matières) – Permet d"avoir la liste des fichiers d'une bande.

Les options suivantes sont facultatives :

- b (facteur de groupage) Permet de spécifier le facteur de groupage pour la lecture des bandes. Cette option doit être suivie d"un entier. Par défaut, la commande ufsrestore essaie de déterminer le facteur de groupage à utiliser.
- $\blacksquare$  f (fichier de vidage) Spécifiez le fichier de vidage à utiliser pour la restauration. ufsrestore utilisera /dev/rmt/0 si aucun fichier de vidage n"est spécifié.
- v (mode verbeux) Affiche les chemins au fur et à mesure qu"ils sont lus sur la bande.

Exemple :

L"exemple suivant montre comment récupérer de manière interactive un fichier sur une bande. Le fichier sera consigné dans le répertoire courant (/disk2 dans l"exemple). Un facteur de groupage de 96 est spécifié ainsi que le fichier de vidage (premier lecteur de bandes) de /dev/rmt/0.

**Remarque -** Vous devez utiliser le même facteur de groupage (ou un facteur plus important) lorsque vous récupérez ou copiez des fichiers d'une bande vers un disque dur que lorsque vous avez copié des fichiers du disque dur vers la bande.

```
example# cd /disk2
example# ufsrestore ibf 126 /dev/rmt/0
ufsrestore > ?
Available commands are:
 ls [arg] - list directory
 cd arg - change directory
 pwd - print current directory
 add [arg] - add 'arg' to list of files to be extracted
 delete [arg] - delete 'arg' from list of files to be extracted
 extract - extract requested files
 setmodes - set modes of requested directories
 quit - immediately exit program
 what - list dump header information
 verbose - toggle verbose flag (useful with ''ls'')
 help or '?' - print this list
IF no 'arg' is supplied, the current directory is used
```
Le système répond par l"invite ufsrestore. Si vous tapez un point d"interrogation, la liste des arguments disponibles s"affiche.

Affichez la liste des répertoires résidant sur la bande en tapant ls.

Configuration et utilisation d"un lecteur de bandes **51**

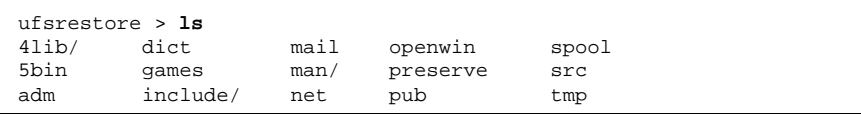

A présent, ajoutez les fichiers ou répertoires à la liste des fichiers à extraire en utilisant la commande add :

ufsrestore > **add man mail**

Dans cet exemple, les fichiers man et mail sont ajoutés à la liste des fichiers à extraire.

Extrayez maintenant les fichiers. Ils seront consignés sur votre répertoire de travail courant (/disk2 dans l"exemple).

ufsrestore > **extract**

Dès que tous les fichiers que vous voulez sont extraits, sortez de la commande ufsrestore en tapant **q**:

ufsrestore > **q**

### La commande tar

La commande tar permet d'archiver dans et de récupérer des fichiers depuis un fichier appelé *fichier tar*. Un fichier tar est en général une bande mais cela peut être n"importe quel fichier. Si la quantité de données dépasse la capacité de la bande, utilisez une commande d"enregistrement différente parce que tar ne peut pas couvrir plusieurs volumes (bandes).

Exemple 1 :

L"exemple suivant montre comment copier des fichiers à partir d"un disque dur vers une bande.

Dans cet exemple, la commande tar permet de copier des fichiers à partir d"un *répertoire* vers un lecteur de bandes avec le nom de périphérique /dev/rmt/1. Le fait de spécifier la source du répertoire précédée de **./** permettra d"enregistrer les fichiers sous des noms de chemin relatifs. Ensuite, lorsque les fichiers seront extraits, ils seront reconsignés dans le système de fichiers basé sur votre répertoire de travail courant.

- L"option c *crée* le fichier tar (le consigne sur bande dans ce cas).
- $\blacksquare$  L"option v affiche des informations sur chacun des fichiers qu"elle copie (mode *verbeux*).
- L"option b désigne le facteur de groupage, qui dans l"exemple est de 96.
- L"option f désigne le nom de périphérique du lecteur source, qui est le lecteur de bandes dans cet exemple.

Exemple 2 :

L"exemple suivant montre comment copier des fichiers à partir d"une bande vers votre répertoire de travail courant sur un disque dur. Il est très important de passer au répertoire où les fichiers extraits résideront *avant* d"exécuter tar.

```
example# cd /tmp
example# tar xvbf 126 /dev/rmt/1
```
- L"option x *extrait* des fichiers du fichier tar (bande).
- $\blacksquare$  L"option v affiche des informations sur chacun des fichiers qu"elle extrait (mode *verbeux*).
- L"option b désigne le *facteur de groupage*, qui dans l"exemple est de 126 (63k).
- L"option f vous permet de désigner le *fichier de vidage* du lecteur de destination.

**Remarque -** Vous devez utiliser le même facteur de groupage (ou un facteur plus important) pour récupérer ou pour copier des fichiers d'une bande vers un disque dur comme lorsque vous avez copié des fichiers du disque dur vers la bande

Configuration et utilisation d"un lecteur de bandes **53**

## Configuration des périphériques média amovibles

Ce chapitre explique comment configurer les périphériques média amovibles en utilisant l"environnement d"exploitation Solaris. Sous l'expression de périphériques média amovibles, nous regroupons :

- les lecteurs de CD-ROM ;
- les lecteurs de DVD-ROM ;
- les lecteurs de disquettes ;
- les cartes mémoire PCMCIA.

Ce chapitre contient les informations suivantes :

- "Configuration requise", page 56 ;
- "Ajout d'un lecteur de CD-ROM ou de DVD-ROM" , page 56 ;
- "Ajout d'un lecteur de CD-ROM ou de DVD-ROM supplémentaire" , page 58 ;
- "Ajout d'une unité de disquettes" , page 59 ;
- "Formatage d'une carte mémoire PCMCIA" , page 60 ;
- "Comment les lecteurs de CD-ROM, de DVD-ROM et de disquettes sont-ils gérés par Solaris" , page 62.

**55**

## Configuration requise

Avant de commencer à configurer le système d"exploitation pour un nouveau lecteur de CD-ROM, de disquettes ou une carte mémoire PCMCIA, vous devez :

- **installer le logiciel Solaris** ;
- arrêter le système et les périphériques qui sont déjà connectés, comme décrit dans "Arrêt du système" , page 16.

**Remarque -** Si vous n"avez pas suivi les procédures indiquées dans "Arrêt du système" , page 16, le système d"exploitation risque de ne pas détecter le nouveau périphérique média amovible.

# Lecteurs de DVD-ROM et de CD-ROM

Offrant une grande capacité de stockage de données, les CD-ROM et les DVD-ROM se sont rapidement imposés sur le marché des supports pour logiciels. Ces deux types de lecteurs permettent d"ajouter rapidement et facilement des systèmes d"exploitation ou des progiciels aux stations de travail que vous gérez.

La plupart des lecteurs de CD-ROM et de DVD-ROM sont conformes au protocole SCSI (Small Computer Systems Interface). Par conséquent, l"installation et le fonctionnement d"un lecteur de CD-ROM ou de DVD-ROM sur votre station de travail ne se limite en général pas au branchement des câbles mais comporte le réglage des cavaliers ou du commutateur d"adresse SCSI sur 6 (ou un autre chiffre s"il s"agit d"un deuxième lecteur). Sun prend également en charge les DVD-ROM ATAPI, et le processus d'ajout de périphériques ATAPI s'apparente à celui utilisé pour les périphériques SCSI. Sachez toutefois que Sun ne prend en charge qu'un seul DVD-ROM ATAPI. Pour plus d"informations sur les connexions physiques, reportez-vous à la documentation fournie avec votre matériel.

**Remarque -** Pour plus d"informations sur les CD-ROM, reportez-vous à la section intitulée "Managing CDs and Diskettes" dans le *System Administration Guide*.

Ajout d'un lecteur de CD-ROM ou de DVD-ROM

#### **1. Arrêtez votre système.**

Reportez-vous à "Arrêt du système" , page 16.

#### **2. Vérifiez que le commutateur d"adresse du lecteur de CD-ROM ou de DVD-ROM a été correctement réglé.**

Le commutateur d"adresse SCSI de ces deux types de lecteurs est habituellement pré-réglé en usine sur le numéro SCSI 6.

**Remarque -** Si vous disposez de plusieurs périphériques SCSI, vous devez régler chaque commutateur d"adresse SCSI sur un numéro cible différent.

**Remarque -** Reportez-vous à la documentation fournie avec votre matériel et à l'Annexe A pour régler le commutateur physique SCSI ou les cavaliers situés sur votre lecteur CD-ROM.

**3. Installez le lecteur.**

Pour plus d"informations sur l"installation, reportez-vous à la documentation fournie avec votre matériel.

- **4. Mettez d'abord tous les périphériques externes sous tension, y compris le lecteur de CD-ROM ou de DVD-ROM que vous envisagez de configurer.**
- **5. Lorsque tous les périphériques externes sont sous tension, mettez le système sous tension et utilisez la commande boot -r au niveau du prom d'initialisation.**

ok **boot -r**

Le système est initialisé et l"environnement d"exploitation Solaris configure le système en attribuant une adresse de périphérique au lecteur de CD-ROM ou de DVD-ROM.

Vous êtes maintenant prêt à monter le lecteur. Reportez-vous à la section "Comment les lecteurs de CD-ROM, de DVD-ROM et de disquettes sont-ils gérés par Solaris" , page 62

Configuration des périphériques média amovibles **57**

### Ajout d'un lecteur de CD-ROM ou de DVD-ROM supplémentaire

**Remarque -** Veillez à ce que le numéro cible choisi ne soit pas déjà utilisé par un périphérique connecté à votre système. Utilisez la commande probe-scsi ou probe-scsi-all pour afficher la liste des périphériques et leurs adresses respectives. Vous pouvez connecter jusqu'à sept lecteurs de CD-ROM sur un seul bus SCSI, du moment que la longueur totale du bus SCSI ne dépasse pas 6 mètres.

#### **1. Arrêtez votre système.**

Reportez-vous à "Arrêt du système" , page 16.

**2. Installez le lecteur supplémentaire.**

Pour plus d"informations sur l"installation, reportez-vous à la documentation fournie avec votre matériel.

**3. Mettez tous les périphériques externes sous tension, y compris le deuxième lecteur de CD-ROM ou de DVD-ROM que vous envisagez de configurer et le système.**

Le système s"initialise et l"environnement d"exploitation Solaris configure le système en attribuant un nom de périphérique au lecteur.

**4. Lorsque tous les périphériques externes ont été mis sous tension, mettez le système sous tension et utilisez la commande boot -r au niveau du prom d'initialisation.**

ok **boot -r**

Le système s"initialise et l"environnement d"exploitation Solaris configure le système en attribuant un nom de périphérique au lecteur de CD-ROM ou de DVD-ROM.

Vous êtes maintenant prêt à monter le lecteur. Reportez-vous à la section "Comment les lecteurs de CD-ROM, de DVD-ROM et de disquettes sont-ils gérés par Solaris" , page 62.

## Unités de disquettes

Les unités de disquettes permettent de stocker de petites quantités de données et sont souvent utilisées pour transférer des fichiers sur un ordinateur personnel qui n"est pas connecté à un réseau ou pour stocker des fichiers utilisateur individuels.

Les unités de disquettes que Sun utilise ne sont pas des périphériques SCSI. Elles sont connectées à un contrôleur de disquettes qui est incorporé dans la carte UC.

### Ajout d'une unité de disquettes

**1. Arrêtez votre système.**

**Remarque -** Reportez-vous à "Arrêt du système" , page 16.

**2. Installez l"unité de disquettes.**

Pour plus d"informations sur l"installation, reportez-vous à la documentation fournie avec votre matériel.

**3. Mettez le système sous tension et utilisez la commande boot -r au niveau du prom d'initialisation.**

ok **boot -r**

Le système configure automatiquement la nouvelle unité de disquettes.

Vous êtes maintenant prêt pour le montage de l"unité de disquettes. Reportez-vous à la section "Comment les lecteurs de CD-ROM, de DVD-ROM et de disquettes sont-ils gérés par Solaris" , page 62.

# Cartes mémoire PCMCIA

Les cartes PCMCIA (Personal Computer Memory Card International Association) sont de robustes périphériques de la taille d"une carte de crédit, que l"utilisateur

Configuration des périphériques média amovibles **59**

peut installer lui-même. Elles peuvent être utilisées comme des disquettes mais permettent de stocker bien plus de données.

Les cartes série et modem PCMCIA permettent d"ajouter facilement une interface RS-232 ou une fonctionnalité de modem données/fax sur votre SPARCstation. Vous pouvez vous procurer des cartes PCMCIA chez de nombreux revendeurs. Vérifiez auprès de votre fournisseur SunService ou de votre distributeur de cartes PCMCIA quel périphérique est compatible avec votre SPARCstation.

### Formatage d'une carte mémoire PCMCIA

Avant d"utiliser une carte mémoire PCMCIA, vous devez la formater. L"utilitaire fdformat vus permettra de formater des disquettes et des cartes mémoire PCMCIA.

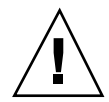

**Attention -** Formater une carte mémoire PCMCIA efface toutes les données qui s"y trouvent (reportez-vous au Tableau 4–1 ci-dessous.)

**1. Formatez la carte mémoire PCMCIA en utilisant la commande** fdformat**:**

% **fdformat** *option nom\_périphérique*

Le tableau suivant contient la liste des options disponibles de l"utilitaire fdformat.

**TABLEAU 4–1** Options de l"utilitaire fdformat

| Option | <b>Description</b>                                                                                 |
|--------|----------------------------------------------------------------------------------------------------|
| $-IJ$  | Démonte la carte mémoire PCMCIA.                                                                   |
| -d     | Installe un système de fichiers MS-DOS (le système de fichiers UNIX est<br>le système par défaut). |
| $-f$   | N"affiche pas de messages de confirmation avant de démarrer le<br>formatage.                       |
| -q     | Désactive les messages d"état d"impression.                                                        |

**TABLEAU 4–1** Options de l"utilitaire fdformat *(suite)*

| Option          | <b>Description</b>                                                                                               |
|-----------------|----------------------------------------------------------------------------------------------------|
| $-x$            | Installe une étiquette Solaris ou un système de fichiers MS-DOS; elle ne<br>formate pas la carte mémoire PCMCIA. |
| -b étiquette    | Spécifie une étiquette UNIX ou MS-DOS sur une carte mémoire PCMCIA.                                              |
| -t dos          | Installe un système de fichiers MS-DOS (le système de fichiers UNIX est<br>le système par défaut).               |
| $-B$ nomfichier | Installe un chargeur-amorce spécial.                                                                             |

**Remarque -** L"utilitaire fdformat ne contient pas d"option permettant d'installer un système de fichiers NEC-DOS sur une carte mémoire PCMCIA.

Si vous voulez formater une carte mémoire PCMCIA, vous devez spécifier un nom de périphérique pour la carte PCMCIA. Sinon, l"utilitaire fdformat désignera automatiquement l"unité de disquettes par défaut.

Le format du nom de périphérique d"une carte mémoire PCMCIA est /dev/rdsk/ c*n*t*n*d*n*s*n* ou /dev/dsk/c*n*t*n*d*n*s*n*. Par exemple, le nom de périphérique /dev/ dsk/c1t6d0s2 représente une carte mémoire PCMCIA SRAM dont le numéro de contrôleur de prise logique est 1, le numéro technologique 6 et le numéro de tranche 2.

Le Tableau 4–2 contient la liste des options de noms de périphériques disponibles pour l"utilitaire fdformat.

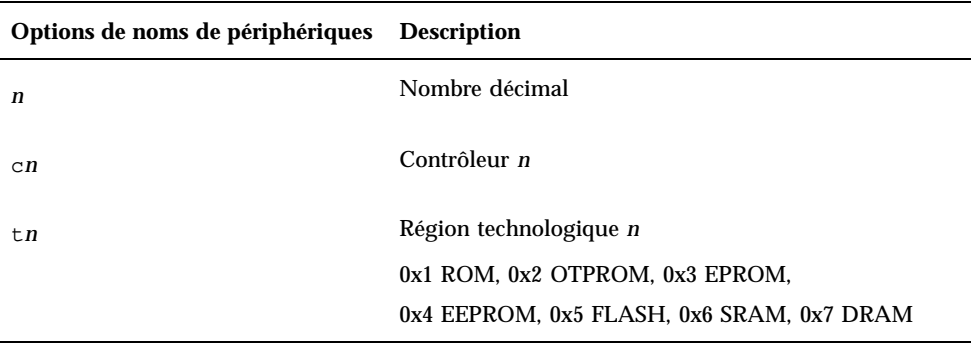

**TABLEAU 4–2** Options de noms de périphériques de l'utilitaire fdformat

Configuration des périphériques média amovibles **61**

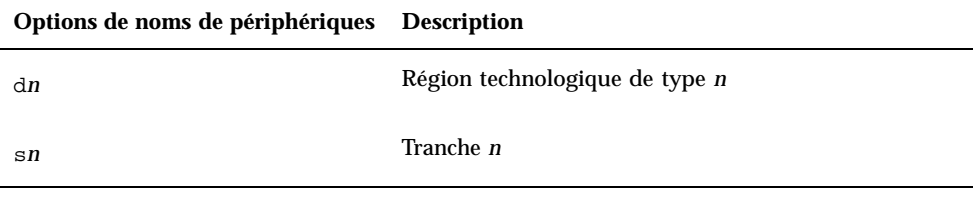

**Remarque -** Cette version ne supporte qu"une partition sur la carte mémoire PCMCIA. Par conséquent, le numéro de partition s*n* du nom de périphérique doit être s2.

## Comment les lecteurs de CD-ROM, de DVD-ROM et de disquettes sont-ils gérés par Solaris

Cette section décrit comment les lecteurs de CD-ROM, de DVD-ROM et de disquettes sont gérés par l"environnement d"exploitation Solaris.

#### Volume Management

Volume Management est un programme du système d"exploitation qui automatise l"administration de vos CD-ROM, DVD-ROM et disquettes. Par exemple, dans les précédentes versions de Solaris (Solaris 2.1 ou précédente), pour monter des données sur un CD-ROM et y accéder, vous deviez passer par de nombreuses étapes (reportez-vous à "Comparaison entre le montage automatique et le montage manuel" , page 65).

Dans l"environnement d"exploitation Solaris, Volume Management monte automatiquement les CD-ROM, les DVD-ROM et les disquettes comportant des systèmes de fichiers en, respectivement, /cdrom/*nom\_cdrom* et /floppy/ *nom\_disquette*. Il garde aussi trace des systèmes de fichiers sur CD-ROM, DVD-ROM et disquettes pendant la session d"une station de travail (la réinitialisation effacera la base de données en mémoire). Pour visualiser le support qui a été inséré pendant une session de travail, listez /vol/dsk :

```
% ls /vol/dsk
supp_sol_2_8_smcc
unnamed_cdrom unnamed_floppy
```
Volume Management utilise le fichier de configuration /etc/vold.conf pour déterminer quels périphériques sont gérés par ce fichier. Le fichier par défaut /etc/ vold.conf contient les informations suivantes :

```
# @(#)vold.conf 1.22 99/02/24 SMI
#
# Volume Daemon Configuration file
#
# Database to use (must be first)
db db_mem.so
# Labels supported
label dos label_dos.so floppy
label cdrom label_cdrom.so cdrom
label sun label_sun.so floppy
# Devices to use
use cdrom drive /dev/rdsk/c*s2 dev_cdrom.so cdrom%d
use floppy drive /dev/rdiskette[0-9] dev_floppy.so floppy%d
use pcmem drive /dev/rdsk/c*s2 dev_pcmem.so pcmem%d forceload=true
# use rmscsi drive /dev/rdsk/c*s2 dev_rmscsi.so rmscsi%d
# Actions
insert /vol*/dev/fd[0-9]/* user=root /usr/sbin/rmmount
insert /vol*/dev/dsk/* user=root /usr/sbin/rmmount
eject /vol*/dev/fd[0-9]/* user=root /usr/sbin/rmmount
eject /vol*/dev/dsk/* user=root /usr/sbin/rmmount
notify /vol*/rdsk/* group=tty /usr/lib/vold/volmissing -p
# List of file system types unsafe to eject
unsafe ufs hsfs pcfs udfs
```
Avant d"ajouter un deuxième lecteur de CD-ROM, de DVD-ROM ou de disquettes à un système, mettez à jour le fichier /etc/vold.conf en ajoutant les nouveaux périphériques à la liste intitulée "Périphériques à utiliser". La syntaxe d"une entrée dans la liste "Périphériques à utiliser" est la suivante :

use *périphérique type spécial objet\_partagé nomsym options*

Les différentes variables de cette ligne de commande sont définies dans le Tableau 4–3.

Configuration des périphériques média amovibles **63**

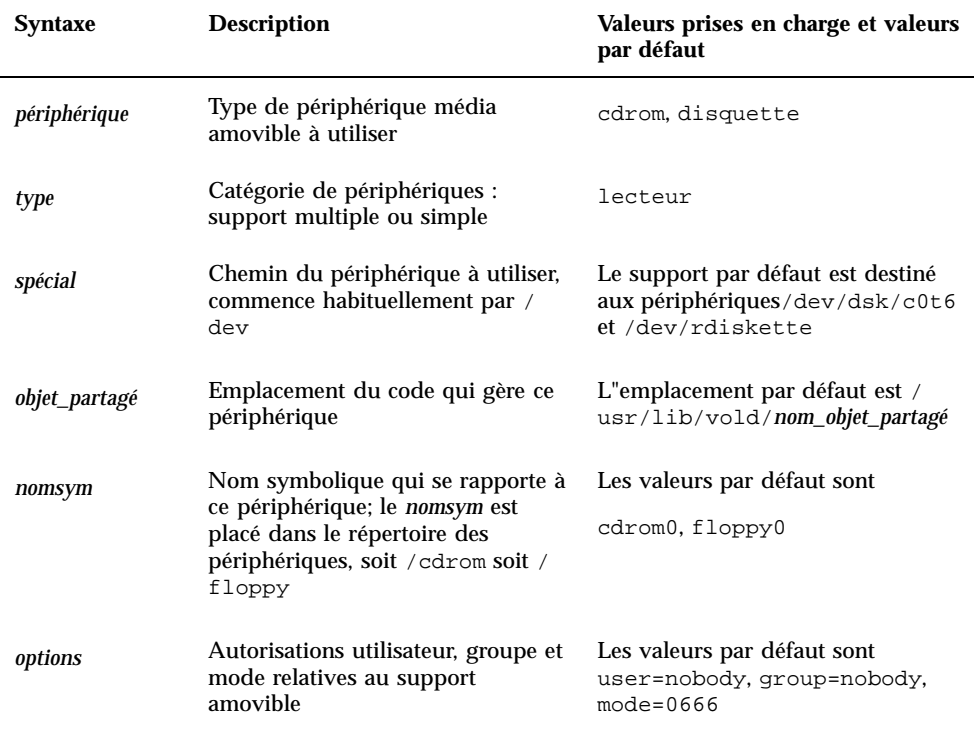

**TABLEAU 4–3** Description de la syntaxe de commande du périphérique

Après avoir mis à jour le fichier /etc/vold.conf, connectez le lecteur et réinitialisez votre système en utilisant le processus d"initialisation de reconfiguration.

**Remarque -** Pour plus d"informations sur les différents modes d'initialisation d'un système, reportez-vous à la section "Initialisation d'un périphérique après sa connexion" , page 86.

**Remarque -** Volume Management contrôle le chemin /dev/dsk/c0t6d0s2 vers un lecteur de CD-ROM ou de DVD-ROM et le chemin/dev/diskette vers une unité de disquettes. Tenter d"accéder à un CD-ROM, à un DVD-ROM ou à une disquette en utilisant ces chemins provoquera l"affichage d"un message d"erreur.

**Remarque -** Pour plus d"informations sur le programme Volume Management, reportez-vous aux *Pages de manuel(4): Formats des fichiers* et au *System Administration Guide*.

## Comparaison entre le montage automatique et le montage manuel

La Figure 4–1 compare les étapes du montage manuel (sans utiliser Volume Management) et celles du montage automatique (en utilisant Volume Management). Volume Management effectue la plupart des tâches qui sont nécessaires pour monter manuellement des CD et des disquettes sur lesquels travailler.

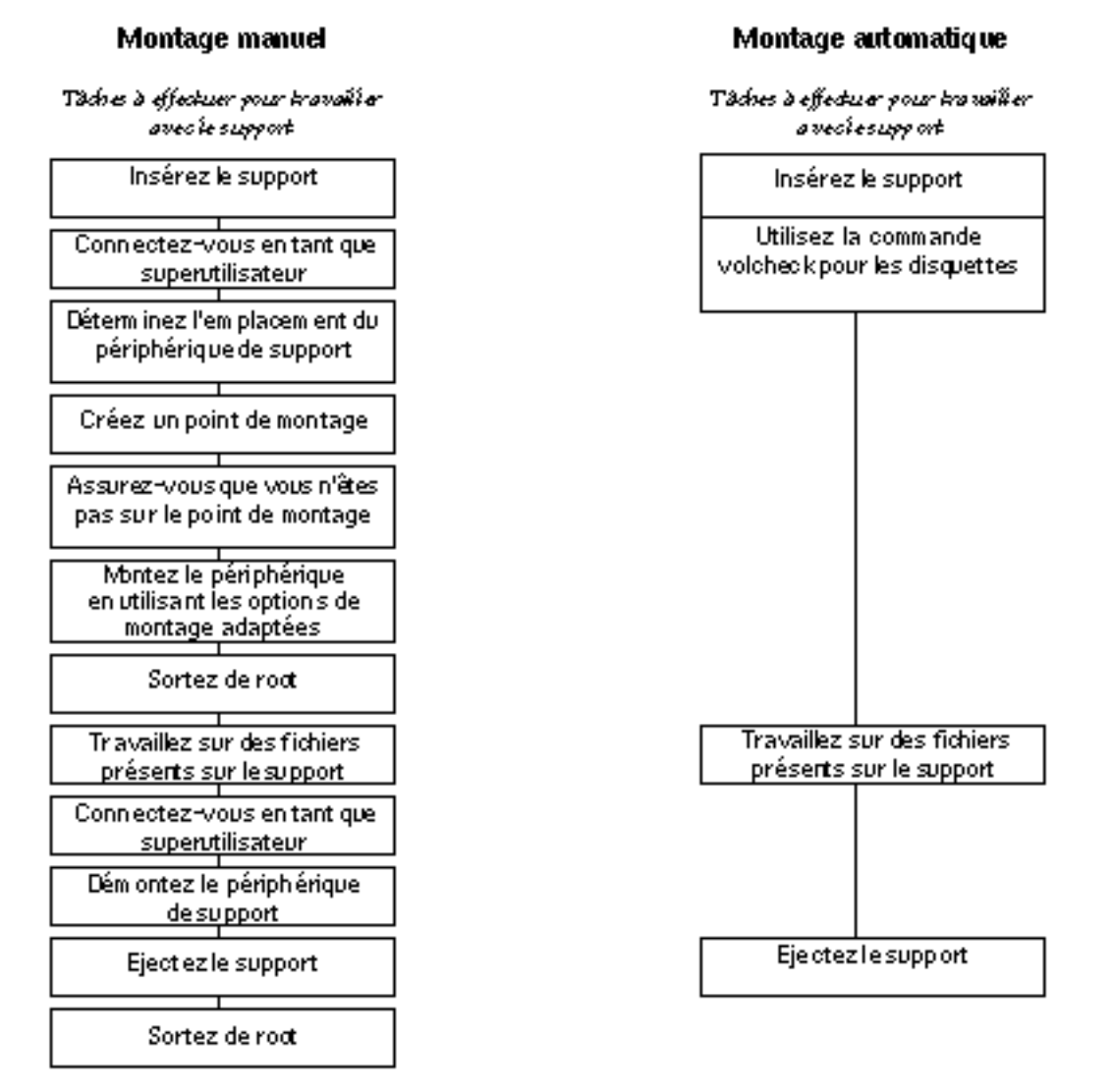

*Figure 4–1* Comparaison entre le montage manuel et le montage automatique

Configuration des périphériques média amovibles **65**

## Matériel de référence sur les lecteurs de CD-ROM et de disquettes

Les systèmes de fichiers sur CD-ROM et disquettes sont montés dans des emplacements par défaut par Volume Management lorsque le support est inséré. Reportez-vous au Tableau 4–4 pour plus d"informations. Ces points de montage ne sont créés et montés que si un système de fichiers réside déjà sur la disquette.

| Type de<br>support | Emplacement de montage          | Etat du support                                                                                        |  |
|--------------------|---------------------------------|----------------------------------------------------------------------------------------------------|--|
| <b>Disquette</b>   | /floppy/floppy0                 | Lien symbolique avec la disquette montée<br>dans l''unité de disquettes locale                         |  |
|                    | /floppy/nom_disquette           | Disquette montée portant un nom                                                                        |  |
|                    | /floppy/<br>unnamed_floppy      | Disquette montée sans nom                                                                              |  |
| CD-ROM             | /cdrom/cdrom0                   | Lien symbolique avec le CD-ROM ou le<br>DVD-ROM monté dans le lecteur de<br>CD-ROM                     |  |
|                    | /cdrom/nom_CD-ROM               | CD-ROM ou DVD-ROM monté portant un<br>nom                                                              |  |
|                    | /cdrom/nom_CD-ROM/<br>partition | CD-ROM ou DVD-ROM monté portant un<br>nom et comprenant un système de fichiers<br>divisé en partitions |  |
|                    | /cdrom/unnamed cdrom            | CD-ROM ou DVD-ROM monté sans nom                                                                       |  |

**TABLEAU 4–4** Points de montage des systèmes de fichiers sur CD-ROM et disquettes

Pour informer Volume Management qu"une disquette comportant un système de fichiers a été insérée dans le lecteur, utilisez volcheck(1). Vous n"avez pas besoin d"utiliser cette commande si vous êtes sur le point d"utiliser fdformat(1) ou eject(1).

**Remarque -** Pour plus d"informations sur ces commandes, reportez-vous aux *Pages de manuel(1): Commandes utilisateur* et au *System Administration Guide*.

Si aucun système de fichiers n"existe sur le support, Volume Management fournit des périphériques en mode bloc et caractères dans le système de fichiers /vol.

Reportez-vous au Tableau 4–5 pour savoir où se trouvent la disquettele DVD-ROM et le CD-ROM dans le système de fichiers /vol.

**Remarque -** Toutes les versions prévoient un lien symbolique dans /vol/dev/ aliases.

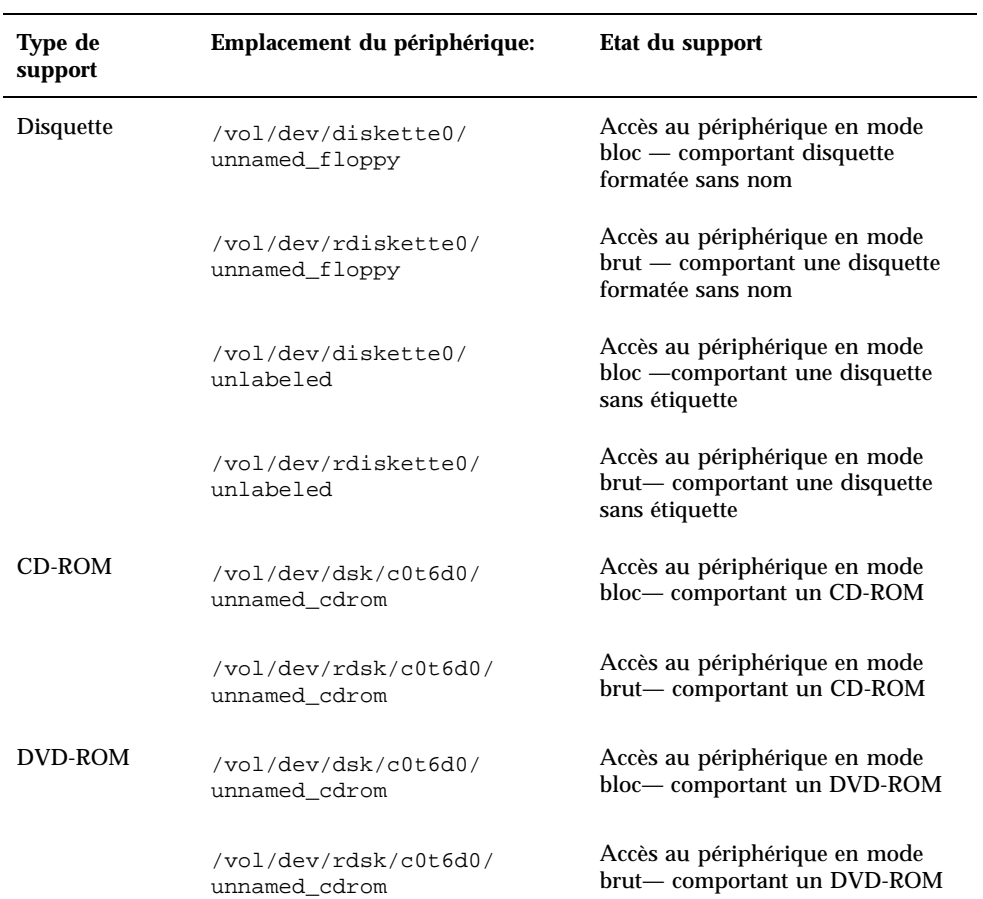

**TABLEAU 4–5** Emplacements des CD-ROM, DVD-ROM et disquettes dans /vol sans système de fichiers

Configuration des périphériques média amovibles **67**

## Utilisation des CD et des disquettes

Le Tableau 4–6 contient les différentes tâches que vous pouvez effectuer avec des CD et des disquettes. Pour plus d'informations, reportez-vous au *System Administration Guide*.

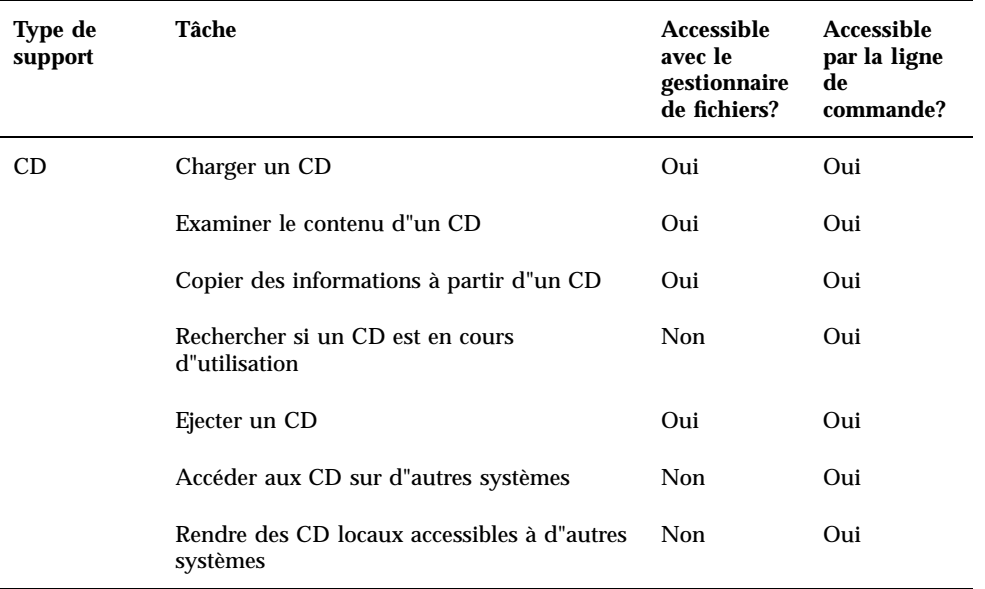

**TABLEAU 4–6** Options d"utilisation des DVD, des CD et des disquettes

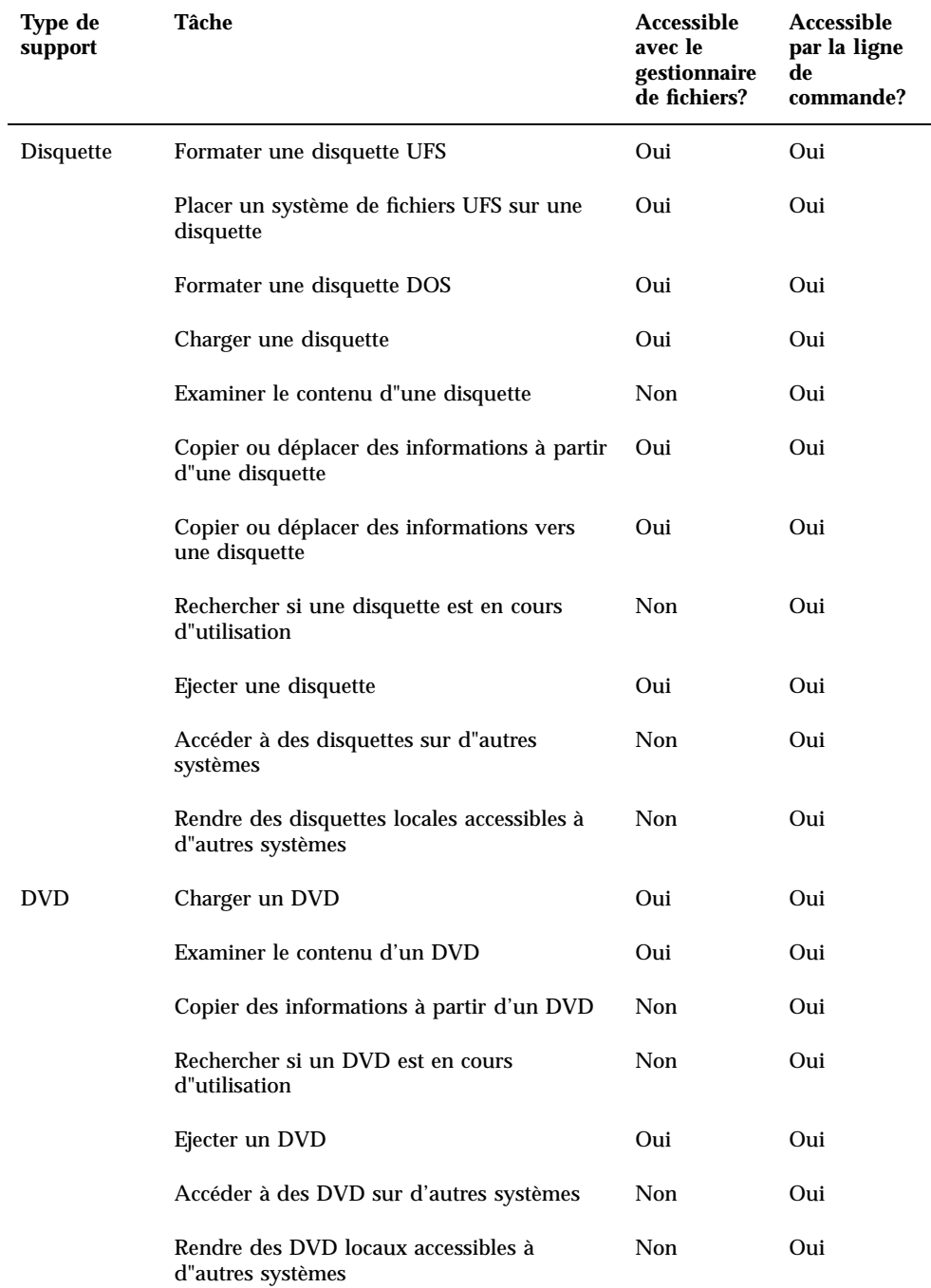

**TABLEAU 4–6** Options d"utilisation des DVD, des CD et des disquettes *(suite)*

Configuration des périphériques média amovibles **69**

| Type de<br>support | Tâche                                            | Accessible<br>avec le<br>gestionnaire<br>de fichiers? | Accessible<br>par la ligne<br>de<br>commande? |
|--------------------|--------------------------------------------------|-------------------------------------------------------|-----------------------------------------------|
|                    | Configurer un système pour lire des DVD<br>vidéo | <b>Non</b>                                            | Oui                                           |
| <b>Tous</b>        | Arrêter Volume Management                        | Non                                                   | Oui                                           |
|                    | Redémarrer Volume Management                     | Non                                                   | Oui                                           |

**TABLEAU 4–6** Options d"utilisation des DVD, des CD et des disquettes *(suite)*

## Configuration d"une carte d"option

Ce chapitre explique comment configurer une carte d"option en utilisant l"environnement logiciel Solaris™.

Ce chapitre contient les informations suivantes :

- "Cartes d"option", page 71;
- "Configuration requise" , page 72 ;
- "Ajout d'une carte d"option" , page 72.

## Cartes d"option

Les systèmes Sun prennent en charge de nombreux types de cartes différents. Les cartes d"option permettent d"ajouter des options à votre système avec la même facilité que le *plug and play*.

Les options que vous pouvez ajouter à un système sont trop nombreuses pour pouvoir les énumérer ici, toutefois parmi les plus courantes, citons :

- les interfaces de périphériques telles que les adaptateurs SCSI, IDE et Fibre Channel Host ;
- les mémoires d"écran pour support vidéo et graphique ;
- les interfaces de communication et de réseau ;
- les cartes Bus d"extension.

Le *type* de carte d"option que vous ajoutez à votre système dépend du bus qui équipe votre système. Les systèmes vendus aujourd"hui possèdent des bus SBus ou

**71**

# Configuration requise

Avant de commencer à configurer l'environnement d"exploitation pour une nouvelle carte, vous devez :

- installer le logiciel Solaris
- arrêter le système et les périphériques qui sont déjà connectés, comme décrit dans la section "Arrêt du système" , page 16

**Remarque -** Si vous n"avez pas suivi les procédures indiquées dans "Arrêt du système" , page 16, le système d"exploitation risque de ne pas détecter la nouvelle carte.

# Ajout d'une carte d"option

**1. Arrêtez votre système.**

Reportez-vous à "Arrêt du système" , page 16.

**2. Déterminez le mécanisme de sélection d"adresse de la carte.**

Dans la plupart des cas, la carte reçoit une adresse dès que vous l"enfichez. L"adresse sera basée sur le connecteur dans lequel la carte est enfichée.

**Remarque -** Pour plus d"informations, reportez-vous à la documentation qui accompagne votre matériel.

#### **3. Réglez les cavaliers ou les commutateurs qui nécessitent un paramétrage différent.**

Par exemple, si votre système possède un SBus et que vous ajoutez une carte Ethernet, vous risquez d"avoir à changer le cavalier de cette carte par rapport au Link Integrity Test.

- **4. Installez la carte.**
- **72** Guide des périphériques Sun Solaris ♦ Mars 2000, révision A
Pour plus d"informations sur l"installation, reportez-vous à la documentation utilisateur de votre matériel.

#### **5. Mettez le système puis tous les périphériques sous tension.**

Dans la plupart des cas, cela provoque l"initialisation du système. Si le fichier / reconfigure est présent (comme décrit dans "Préparation du système" , page 14 au chapitre 1, le système d"exploitation initialisera automatiquement les gestionnaires de périphériques appropriés pour la nouvelle carte. Si le fichier / reconfigure n"existe pas, vous pouvez obtenir le même effet en effectuant un boot -r. Pour plus d'informations, reportez-vous à l'Annexe B.

#### **6. Si vous voulez afficher une liste de tous les périphériques présents sur votre système, utilisez la commande** prtconf **comme indiqué :**

```
example# prtconf | grep -v not
System Configuration: Sun Microsystems sun4u
Memory size: 128 Megabytes
System Peripherals (Software Nodes):
SUNW,Ultra-5_10
   options, instance #0
   pci, instance #0
       pci, instance #0
            ebus, instance #0
               power, instance #0
               se, instance #0
               su, instance #0
               su, instance #1
               fdthree, instance #0
            network, instance #0
            ide, instance #0
               dad, instance #0
               sd, instance #2
       pci, instance #1
    SUNW,ffb, instance #0 (card installed here)
pseudo, instance #0
```
Configuration d"une carte d"option **73**

# Adressage SCSI

La définition d"une adresse dépend du *type* de sous-système périphérique dont vous disposez. Les systèmes Sun supportent toute une gamme de sous-systèmes périphériques tels que :

- SCSI Small Computer System Interface (traité dans cette annexe) ;
- IDE Integrated Drive Electronics ;
- SOC Serial optical controller ;
- IPI Intelligent Peripheral Interface.

Reportez-vous à la documentation utilisateur pour déterminer le type de votre sous-système périphérique.

Ce chapitre explique comment définir l"adresse d"un sous-système périphérique SCSI.

# Sous-système SCSI

Pour savoir comment définir l'adresse d'un périphérique SCSI et accéder à ce dernier, il faut comprendre comment ce périphérique est connecté au système. La section suivante explique comment les systèmes SCSI sont connectés à un système.

Le schéma ci-dessous illustre la façon dont un sous-système SCSI type est connecté au système.

Le schéma ci-dessous illustre la façon dont un sous-système SCSI type est connecté au système.

**75**

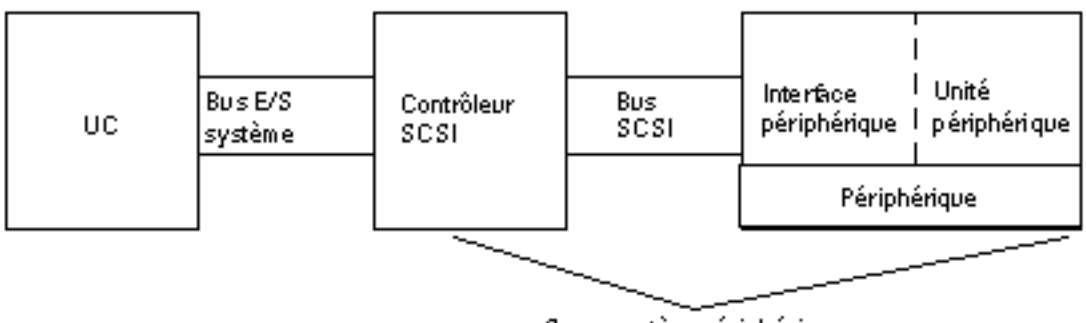

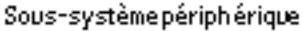

- UC représente l"unité centrale du système.
- $\blacksquare$  Le bus  $E/S$  est concu intégré au système. Vous pouvez avoir un système doté d"un bus PCI, d"un SBus, d"une VME ou d"une combinaison de ces éléments.
- Le contrôleur SCSI interprète les signaux électriques existant entre le bus E/S du système et le bus SCSI. Pour plus d"informations, reportez-vous à la section "Contrôleur SCSI" , page 76" ci-dessous.
- Le bus SCSI représente le chemin partant du contrôleur SCSI jusqu'à l"interface du périphérique.
- L"interface du périphérique interprète les signaux électriques existant entre le bus SCSI et le périphérique. Elle fait en général partie du périphérique.
- Le périphérique est en fait représenté par une unité de disque, un lecteur de bande ou un lecteur de CD-ROM. Une unité dotée d"une interface incorporée constitue un périphérique entier.
- Le gestionnaire de périphérique (pas illustré) représente le logiciel qui permet au système d"exploitation de communiquer avec le périphérique.

L"ensemble composé du contrôleur SCSI, du bus SCSI, de l"interface et du périphérique représente le *sous-système périphérique*. Tous ces entités doivent être conçues et configurées pour travailler ensemble.

# Contrôleur SCSI

Les contrôleurs SCSI (parfois appelés *hôtes SCSI*) sont fournis de deux façons: sous la forme d'un ensemble de circuits incorporés à la carte logique principale (carte UC) couramment appelé interface "embarquée" ; sur une carte enfichée dans le bus E/S du système.

Si vous ajoutez une carte contrôleur SCSI à un système vous devez ajouter une carte qui correspond au type de *bus E/S du système*.

Votre représentant vous fournira toujours la carte d"interface qui convient au bus E/ S de votre système et au type d"interface requis par le périphérique. De nombreux systèmes prennent en charge l"interface SCSI et vous n"avez pas besoin d"installer de cartes supplémentaires.

Si vous avez besoin d"installer une carte contrôleur SCSI et qu'il s"agit d"une carte SBus ou d"une carte PCI, l"adresse de la carte sera logiquement définie de façon automatique en fonction de l"ordre et du connecteur dans lequel elle est enfichée. Pour plus d'informations, reportez-vous au Chapitre 5.

# Mécanisme de sélection des adresses SCSI

Pour configurer des unités de disque, des lecteurs de bande et des lecteurs de CD-ROM, vous devez comprendre le *mécanisme de sélection d"adresses* qu"utilise votre système. Ce mécanisme est différent selon le type de périphérique (unités de disque ou lecteurs de bandes). Cette section traite du mécanisme de sélection d"adresses SCSI de différents types de périphériques.

### Adresses et noms de périphériques

Le logiciel Solaris identifie un périphérique au moyen d"une série d"adresses et de noms de périphériques:

- l"adresse d"identification cible est une adresse définie par vous-même ou l"installateur sur l"interface du périphérique.
- Le nom de périphérique physique est attribué par le micro-programme du système au périphérique en fonction de sa connexion physique au système.
- Le nom de périphérique logique est attribué par le système d"exploitation à un périphérique lors de son installation.

### Méthodes de définition des adresses cibles

Le numéro d"identification cible correspond à l"adresse définie sur l"interface du périphérique (disque, bande ou CD-ROM). Trois méthodes permettent de le définir :

- avec les cavaliers une adresse est définie en plaçant des cavaliers sur des shunts. Les adresses des lecteurs de CD-ROM internes sont définies de cette manière. Si votre périphérique nécessite l"installation de cavaliers, consultez la documentation qui l'accompagne.
- avec un commutateur méthode employée lorsqu"un périphérique se trouve dans une enceinte externe (une enceinte autre que le châssis du système) ; l"enceinte est dotée d"un commutateur que vous réglez sur l"adresse cible de votre choix.

 avec un simple connecteur – un périphérique à un seul connecteur reçoit données, ourant *et* informations d"accès sur l'unique connecteur dont il est équipé. Un périphérique de ce type reçoit automatiquement une adresse d"accès au moment de son installation. Cette méthode est, à ce jour, la plus courante pour définir l"adresse des unités de disque Sun.

### *La déduction du numéro d"identification cible correct dépend de plusieurs conditions :*

- La méthode utilisée par votre périphérique pour définir l"adresse cible (décrite ci-dessus).
- Les adresses existant sur l"interface Tous les périphériques doivent avoir une adresse cible unique.
- Le type de périphérique certains types de périphériques comme les lecteurs de CD-ROM et lecteurs de bandes sont plus facilement identifiées par le système d"exploitation lorsqu"ils possèdent certaines adresses. Reportez-vous au tableau ci-dessous :

| Ordre des<br>périphériques CD-ROM | <b>Cibles</b> | Cible bande      | Cible disque (Systèmes<br>Ultra & Enterprise) | Cible disque<br>(Systèmes<br>Pre-Ultra) |
|-----------------------------------|---------------|------------------|-----------------------------------------------|-----------------------------------------|
| 1er                               | 6             | $\boldsymbol{4}$ | $\boldsymbol{0}$                              | 3                                       |
| 2e                                |               | 5                | $\mathbf{1}$                                  | 1                                       |
| 3e                                |               |                  | $\boldsymbol{2}$                              | $\boldsymbol{2}$                        |
| 4e                                |               |                  | 3                                             | $\boldsymbol{0}$                        |
| 5e                                |               |                  | 4                                             | 4                                       |
| 6e                                |               |                  | $\mathbf 5$                                   | $\mathbf 5$                             |
| 7e                                |               |                  | 6                                             | 6                                       |

**TABLEAU A–1** Adresses cibles SCSI

**Remarque -** Certains contrôleurs SCSI supportent 7 périphériques, d"autres supportent jusqu"à 15 périphériques (vous devriez toutefois tenir compte des répercussions sur les E/S). Si 15 périphériques sont connectés, les adresses cibles valides des unités de disques sont 0-14.

**Remarque -** Deux périphériques ne peuvent pas posséder la même adresse d"identification cible sur le même contrôleur SCSI. Toutefois, les adresses cibles peuvent être réutilisées sur différents contrôleurs SCSI.

## Noms de périphériques physiques

Le nom de périphérique physique est attribué par le micro-programme du système. Ce nom est exprimé sous la forme d"un chemin, qui décrit l"emplacement du périphérique par rapport à l"UC. En ce qui concerne les périphériques SCSI, l"adresse cible fait partie de ce nom d"accès.

Après l"attribution de noms de périphériques physiques par le micro-programme, des fichiers spéciaux sont copiés sur le répertoire /devices qui reflète ces noms. Cela se produit lorsque le système est initialisé avec l"option de reconfiguration (boot -r ou lorsque le fichier /reconfigure existe et que le système est initialisé).

Exemple de disque :

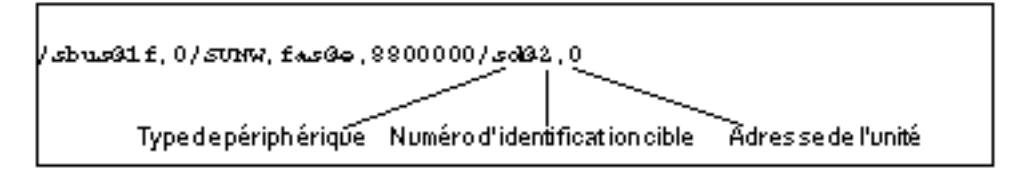

Exemple de CD-ROM :

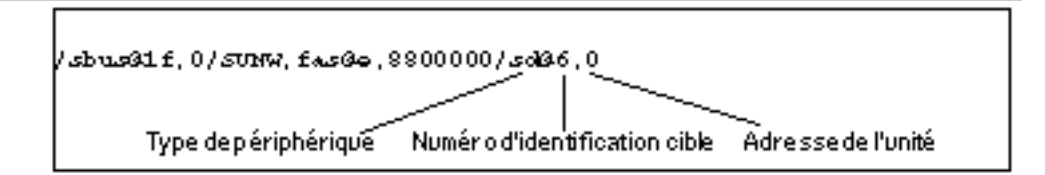

Exemple de bande :

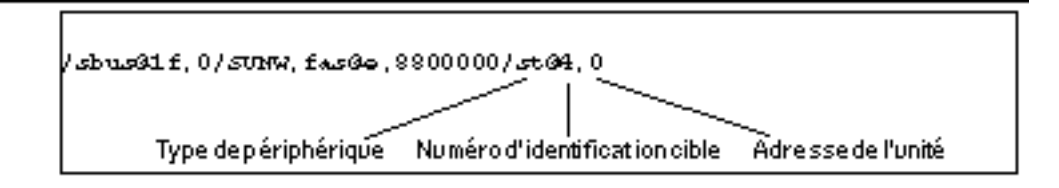

## Noms de périphériques logiques

Le nom de périphérique logique est créé par le système d"exploitation lorsque le périphérique est installé et initialisé pour la première fois avec l"option de reconfiguration. Les noms de périphériques logiques sont situés dans le répertoire / dev. Un nom de périphérique logique est un fichier qui est symboliquement lié au nom de périphérique physique (noms dans le répertoire /devices). Le nom de fichier reflète l"adresse et la connexion physique du périphérique au système. Le nom de périphérique logique est l"adresse que vous utilisez lorsque vous travaillez avec le périphérique.

Les noms de périphériques logiques d"une unité de disque sont créés comme suit :

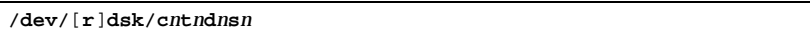

- **c***n* est le numéro du contrôleur (ou interface) et peut prendre les valeurs c0, c1, c2 et ainsi de suite. Les numéros des contrôleurs sont logiquement attribués en ordre séquentiel. c0 représente souvent un contrôleur SCSI intégré.
- **t***n* représente l"adresse cible du périphérique et peut prendre les valeurs t0, t1, t2, t3 et ainsi de suite.
- **d***n* représente le numéro du périphérique (souvent appelé LUN). Il reflète l"adresse réelle du périphérique. Il s"agit habituellement de d0 pour la plupart des disques SCSI parce qu"il n"y a qu"un disque joint au contrôleur cible (interface du périphérique).
- **s***n* correspond au numéro de la tranche qui représente une partition ou une *tranche* de disque. Les numéros valides sont compris de 0 à 7.

**Remarque -** L"explication ci-dessus n"est pas valable pour les disques qui font partie d"un SPARCstorage Array (un périphérique connecté à une carte SOC). Les disques d"un SPARCstorage Array possèdent des noms de périphériques logiques ayant le même**/dev/**[**r**]**dsk/c***n***t***n***d***n***s***n*; toutefois, ils sont interprétés différemment.

Les noms de périphériques logiques des unités de disque sont créés dans les deux sous-répertoires rdsk et dsk du répertoire /dev. Selon la commande utilisée avec un nom de périphérique logique, vous devez utiliser /dev/rdsk ou /dev/dsk en fonction du type de l"interface utilisée: interface de périphérique brute (ou caractère) ou interface de périphérique en mode bloc. La distinction est établie en fonction du mode de lecture des données provenant du périphérique :

- Interface de périphérique brute Un périphérique *brut* transfère un caractère après l"autre jusqu"au moment où la quantité de données exacte requise pour une tâche donnée est atteinte. Utilisez le nom de périphérique logique provenant du répertoire /dev/rdsk.
- **80** Guide des périphériques Sun Solaris ♦ Mars 2000, révision A

 Interface de périphérique en mode bloc – Un périphérique en *mode bloc* transfère une quantité de données prédéterminée, souvent d"un tampon à partir duquel de larges blocs de données sont lus d"un coup. Utilisez le nom de périphérique logique provenant du répertoire /dev/dsk.

En général, un périphérique en mode bloc est nécessaire pour lancer les trois commandes suivantes: mount, umount et df. La plupart des autres commandes fonctionnent mieux si vous utilisez un périphérique brut. Lorsque vous ne savez pas si une commande nécessite /dev/dsk ou /dev/rdsk, vérifiez-le dans la page de manuel de cette commande.

Les noms de périphériques logiques des CD-ROM sont créés de la même façon que ceux des unités de disque (voir ci-dessus). Voici un exemple de nom de périphérique logique d"un lecteur de CD-ROM :

**/dev/rdsk/c***n***t6d***n***s***n*

Exemple de nom de périphérique logique d"un lecteur de bande SCSI :

**/dev/rmt/0**

**TABLEAU A–2** Noms de périphériques logiques des lecteurs de bandes

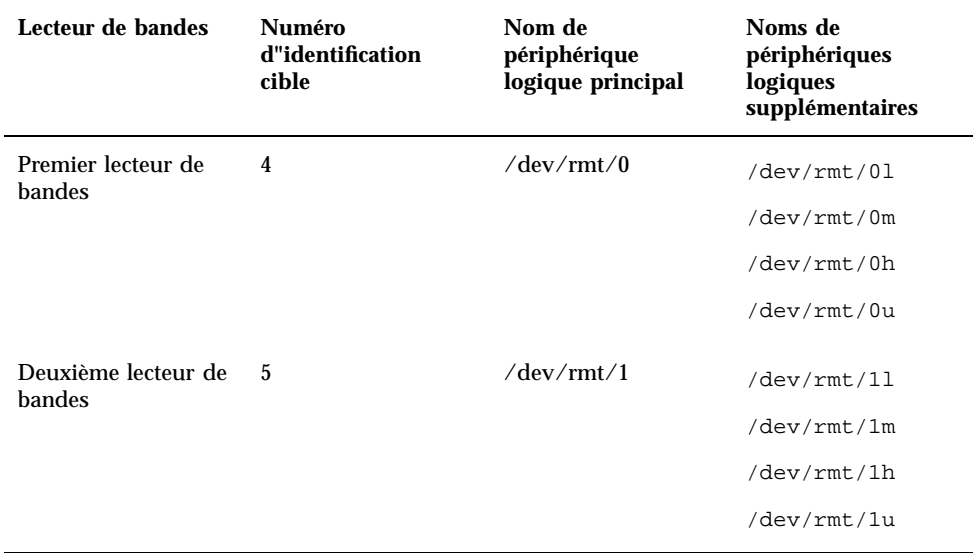

En général, pour pouvoir utiliser des bandes, vous devez utiliser le nom de périphérique logique *principal* cas dans lequel le lecteur utilise ses caractéristiques par défaut optimales. Toutefois, si vous souhaitez spécifier un comportement particulier pour le lecteur de bandes, ajoutez une lettre (trois lettres maximum) au nom de périphérique logique approprié comme suit :

- Ajoutez une lettre au numéro de lecteur pour spécifier la *densité d"enregistrement* : h correspond à élevé, m à moyen, l à bas et u à ultra. Tous les lecteurs de bandes ne supportent pas toutes les densités. Si vous avez un doute, spécifiez la densité la plus élevée.
- Ajoutez un b au numéro du lecteur pour spécifier un *comportement BSD*. Cela signifie que lorsqu"il lit la marque de fin de fichier, il restitue le premier enregistrement du fichier suivant. Cela est préférable si la bande doit être lue sur un système UNIX BSD.
- Ajoutez un n au numéro du lecteur pour spécifier une lecture *no rewind (sans rembobinage)*, sinon la bande se rembobinera à la fin.
- Ajoutez un c pour spécifier le mode de compression. Le mode de compression de certains lecteurs est incorporé dans certains codes de densité de données et dans ce cas l'ajout du c est redondant.

Des combinaisons de noms de bandes valides sont indiquées dans le tableau ci-dessous. Si vous travaillez avec le deuxième lecteur de bandes, utilisez 1 au lieu de 0.

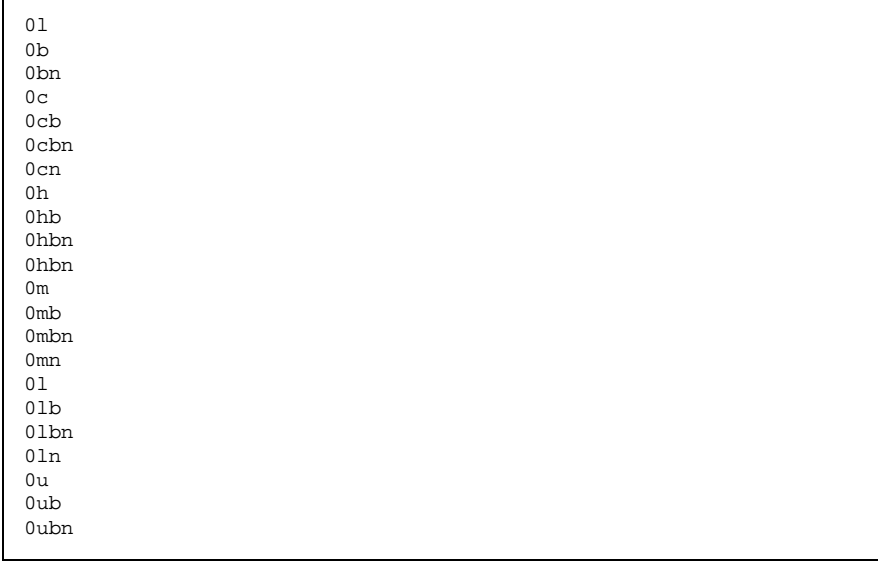

**(suite)**

(suite)

 $0\,\mathrm{un}$ 

# Initialisation du système

Cette annexe explique comment initialiser un système en différents modes.

Si un système est hors tension, mettez-le sous tension pour lancer la séquence d"initialisation multi-utilisateur. Reportez-vous aux procédures ci-dessous pour savoir comment initialiser le système à différents états à l"invite ok.

- "Passage à l"invite ok", page 85 ;
- "Initialisation d'un périphérique après sa connexion" , page 86 ;
- "Initialisation automatique" , page 86 ;
- "Initialisation d'un système vers l"état multi-utilisateur (Init State 3)" , page 87 ;
- "Initialisation d'un système vers l"état mono-utilisateur (niveau d"exécution S)" , page 87 ;
- "Initialisation interactive", page 88;
- "Arrêt du processus d"initialisation" , page 89.

# Passage à l"invite ok

Lorsque le système a été interrompu, l"invite du moniteur PROM est représentée par ok.

**1. Voici l'exemple d'un système qui a été arrêté et qui est au prom d'initialisation :**

ok

**85**

# Initialisation d'un périphérique après sa connexion

Pour qu'un système détecte tous les nouveaux périphériques installés, il faut habituellement l"initialiser après :

- l"arrêt du système d"exploitation ;
- la mise sous tension du système ;
- l"interruption du processus d"initialisation ;
- lorsque le processus d"initialisation (Open boot) n"est pas lancé automatiquement.
- **1. Initialisez votre système pour détecter l'ensemble des nouveaux périphériques installés en tapant la commande** boot -r **:**

ok **boot -r**

Remarque - La commande boot -r permet d"ajouter de nouveaux périphériques si vous n"avez pas exécuté la commande touch /reconfigure comme indiqué dans "Arrêt du système" , page 16.

# Initialisation automatique

Lancer une initialisation automatique est aussi simple que mettre le système sous tension. Le système charge automatiquement le système d"exploitation, détecte les les périphériques connectés et s"initialise en mode multi-utilisateur.

**Remarque -** Pour lancer une initialisation automatique, l"OBP (open boot PROM) doit être programmé pour une initialisation automatique.

**1. Pour programmer l"OBP afin que votre système s"initialise automatiquement, tapez ce qui suit à l"invite** ok **:**

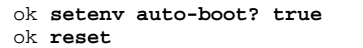

Pour empêcher le système de s"initialiser au moment où vous le mettez sous tension, mettez le paramètre auto-boot sur false.

**Remarque -** Si du nouveau matériel vient d'être ajouté et si vous n'avez pas exécuté la commande touch /reconfigure, votre système risque de ne pas configurer automatiquement les nouveaux périphériques. Lancez une commande boot  $-r$  au niveau du prom d'initialisation (invite ok). Pour plus d'informations, reportez-vous à "Arrêt du système" , page 16.

# Initialisation d'un système vers l"état multi-utilisateur (Init State 3)

L"initialisation d"un système vers l"état multi-utilisateur se fait habituellement après une interruption ou un arrêt pour cause de maintenance. Il s"agit du niveau d"initialisation par défaut, toutes les ressources sont disponibles et tous les utilisateurs peuvent se connecter au système.

**1. Initialisez le système au niveau d"exécution 3 en tapant la commande** boot **:**

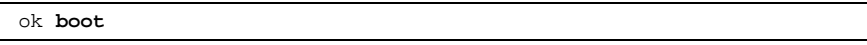

La procédure d"initialisation automatique commence et affiche une série de messages de démarrage. Le système est porté à l"état multi-utilisateur.

# Initialisation d'un système vers l"état mono-utilisateur (niveau d"exécution S)

D'une manière générale, l"initialisation vers l"état mono-utilisateur permet d'effectuer des opérations de maintenance telles que, par exemple, une sauvegarde du système. A ce niveau, seuls quelques systèmes de fichiers sont montés et les utilisateurs ne peuvent pas se connecter au système.

**1. Initialisez le système au niveau d"exécution S en utilisant la commande** boot -s **:**

ok **boot --s**

Le système s"initialise vers l"état mono-utilisateur et vous invite à entrer votre mot de passe de superutilisateur:

Initialisation du système **87**

- **2. Entrez votre mot de passe de superutilisateur.**
- **3. Pour amener le système à l"état multi-utilisateur après une opération de maintenance, appuyez sur Control-D.**

# Initialisation interactive

Vous pouvez avoir besoin d"initialiser de manière interactive le système pour modifier temporairement le fichier système ou le noyau. Une initialisation interactive permet de tester les modifications apportées et une reprise facile en cas de problèmes.

L'on suppose dans la procédure ci-après que le système est arrêté.

**1. Initialisez interactivement le système en tapant :**

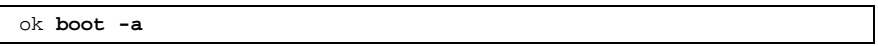

**2. Répondez aux invites du système comme décrit dans le tableau ci-dessous.**

**TABLEAU B–1** Etapes de la procédure d"initialisation interactive

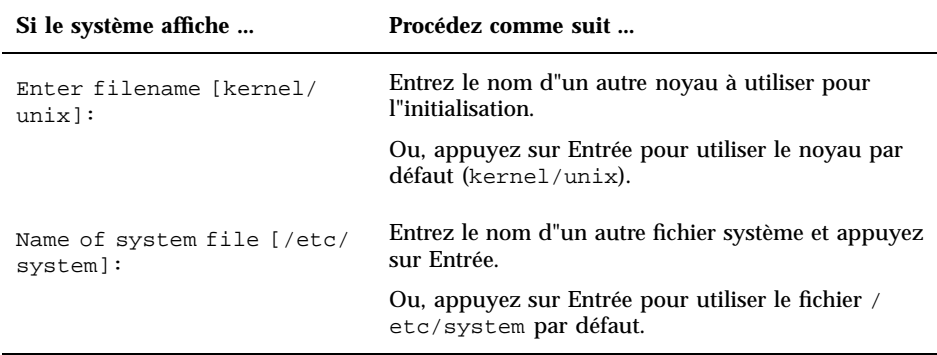

**TABLEAU B–1** Etapes de la procédure d"initialisation interactive *(suite)*

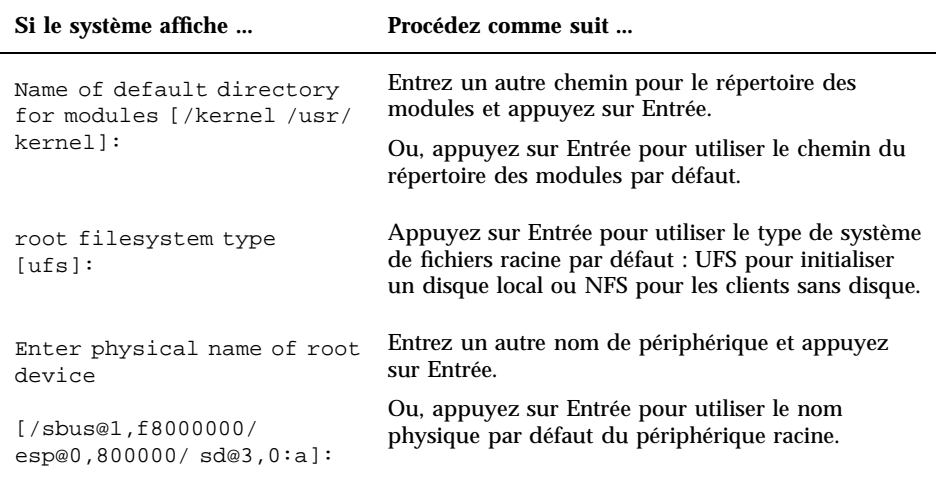

# Arrêt du processus d"initialisation

Vous pouvez avoir besoin de temps à autre d"arrêter le processus d"initialisation. La séquence de touches à utiliser dépend du clavier dont vous disposez. Reportez-vous à l"étape 1 ci-dessous.

**1. Tapez la séquence de touches qui correspond à votre système.**

Utilisez l"une des séquences de touches suivantes :

- Stop-A (claviers de type 5)
- L1-A (claviers de type 4)
- Touche Break (terminaux TTY seulement)

L"invite du mode moniteur s"affiche:

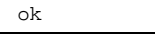

**2. Pour synchroniser les disques, tapez ce qui suit :**

ok **sync**

Initialisation du système **89**

- **3. Lorsque vous voyez le message** syncing file systems. . .done **s"afficher, rappuyez sur la séquence de touche permettant d'abandonner le système (étape 1).**
- **4. Tapez la commande** boot **appropriée pour relancer le processus d"initialisation.**

# Index

## **A**

abandonner L1-a 89 Stop-a 89 touche Break 89 adresse sélection 77 carte 72 lecteur de CD-ROM 44, 57 adresse de périphérique, carte 72 adresses d'identification cibles SCSI 20, 23 arrêt d'un système 16 arrêt du système 16 avecinit 17 avecreboot 17 avecshutdown 17

### **B**

bus périphérique bus VME 77 Sbus 77

### **C**

carte, sélection des adresses 72 chemin par défaut chemin répertoire modules x86 89 commande cpio 48 dd 49 tar 52 ufsdump 49

ufsrestore 50 commandes de sauvegarde 47 configuration du système, carte 72 cpio, commande 48

## **D**

dd, commande 49

### **E**

/etc/vold.conf mise à jour 63 par défaut 63

## **F**

fichier par défaut fichier système (/etc/system) x86 88 fichier système x86 88

## **G**

gestionnaire de périphériques 21

## **I**

initialisation abandonner 89 comment abandonner SPARC 89 vers l'état mono-utilisateur SPARC 87

**91**

vers l'état multi-utilisateur SPARC 87 interactive initialisation SPARC 88 interruption d'un système 16 invite, PROM 85

### **L**

L1-A commande 89 lecteur de bandes, affichage d'état 45 lecteur de CD-ROM, points de montage 66

### **M**

mono-utilisateur continuer vers l'état multi-utilisateur SPARC 88 initialisation vers SPARC 87 montage d"un CD-ROM 57 to 59 multi-utilisateur initialisation vers SPARC 87

### **P**

probe-scsi, commande 23 PROM, invite 85

#### **R**

réinitialisation du système 17 répertoire modules chemin, par défaut, x86 89

### **S**

SBus 77 Stop-A, commande 89 système de fichiers système de fichiers racine par défaut x86 89

### **T**

tar, commande 52 tensionnage d"une bande 46 touch /reconfigure, commande 21 Touche Break 89 type par défaut type de système de fichiers racine x86 89

### **U**

ufsdump, commande 49 ufsrestore, commande 50 uname -rs, commande 14

## **V**

VME bus 77 vol, système de fichiers 66 volcheck, utilisation pour détecter la présence d'une disquette dans l'unité de lecture 66 Volume Management ajout de nouveaux périphériques 63 configuration 63 vérification de l'environnement d'exploitation 14

### **Special Characters**

état init 18 état mono-utilisateur initialisation vers un SPARC 87 état multi-utilisateur initialisation vers un SPARC 87